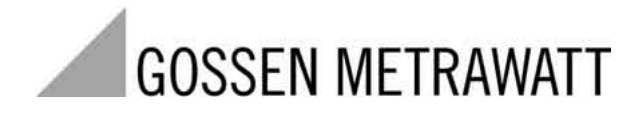

METRAH<sub>7</sub><sup>®</sup>28C

Multimeter, Milliohmmeter und Kalibrator Multimeter, Milliohmmeter and Calibrator

3-349-099-15 3/3.03

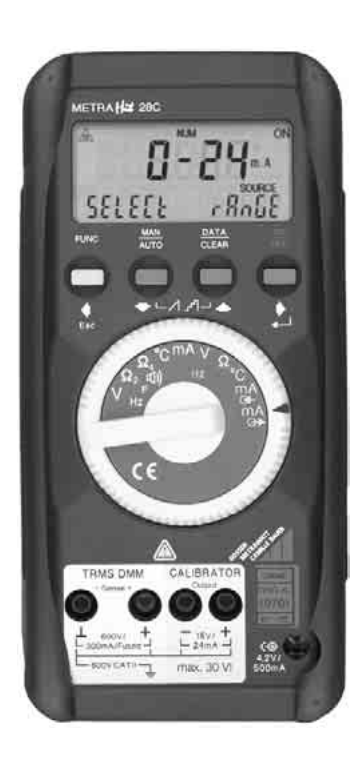

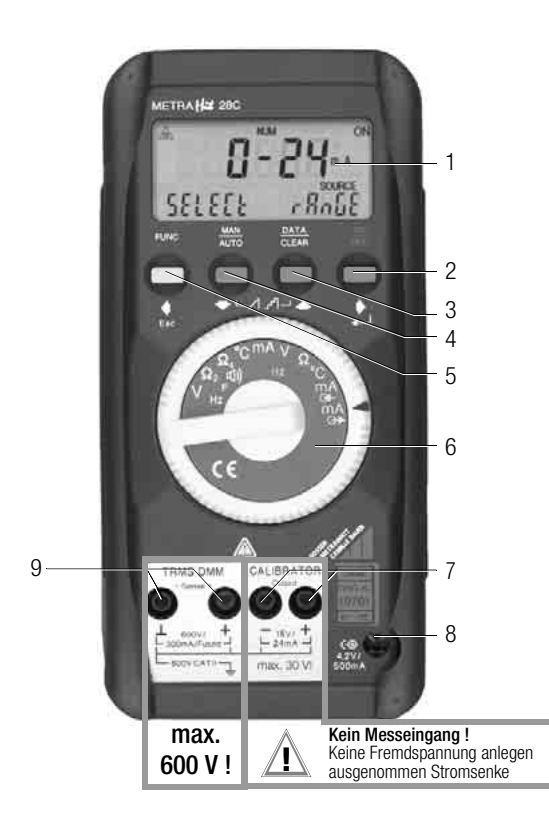

- 1 Anzeige (LCD)
- 2 ON/OFF Taste für EIN / AUS, Menüfunktionen *Betriebsart Menü:* Wechsel in Untermenüs/Bestätigung von Eingaben

Erhöhen von Werten

3 DATA/CLEAR Taste für die Funktion Messwert speichern, löschen und MIN/MAX<br>Betriebsart Menü: *Betriebsart Menü:* Auswahl einzelner Menüpunkte entgegen der Flussrichtung.

- 4 **MAN/AUTO** Taste für manuelle Messbereichswahl<br>Betriebsart Menii: Auswahl einzelner Meniir Auswahl einzelner Menüpunkte in Flussrichtung, Erniedrigen von Werten
- 5 **FUNC/ESC** Taste für Auswahl von Bereichen oder Funktionen<br>Betriebsart Menü: Verlassen der Menüebene und Verlassen der Menüebene und Rücksprung in eine höhere, Verlassen der Parametereingabe ohne zu speichern
- 6 Drehschalter für Mess- und Geberfunktionen
- 7 Anschlussbuchsen für Kalibrator-Ausgang
- 8 Anschluss für Netzadapter
- 9 Anschlussbuchsen für Mess- und Sense-Eingang

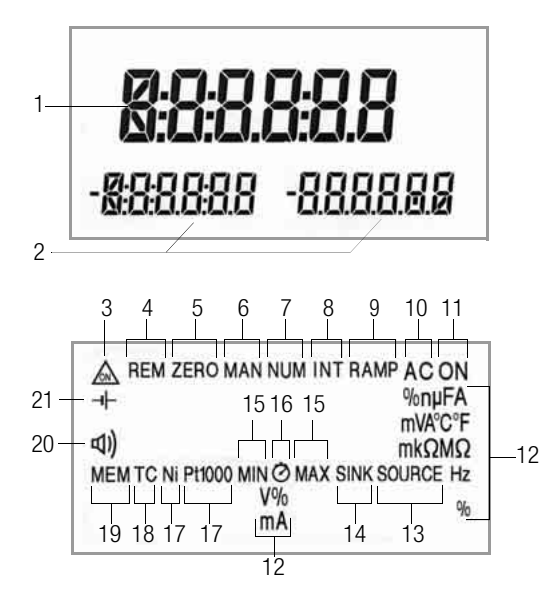

# Symbole der Digitalanzeige

- 1 Hauptanzeige mit Komma- und Polaritätsanzeige
- 2 Nebenanzeigen mit Komma- und Polaritätsanzeige
- 3 . . Thultimeter im Dauerbetrieb, im Sendebetrieb blinkt ON mit der Speicherfrequenz
- 4 REM: Speicherbetrieb, erlischt nach beendeter Schnittstellenkommunikation durch Tasten- oder Schalterbedienung
- 5 ZERO: Nullabgleich
- 6 MAN: manuelle Messbereichsumschaltung
- 7 NUM: numerische Eingabe des Ausgangssignals
- 8 INT: Intervallverlauf aktiv
- 9 RAMP:Rampenfunktion aktiv
- 10 AC: Wechselstrom/-spannung
- 11 ON: der Kalibratorausgang ist aktiv
- 12 Messeinheit (falls blinkend, siehe [Kapitel 23 auf Seite 39](#page-38-0))
- 13 SOURCE: Stromquelle aktiv
- 14 SINK: Stromsenke aktiv
- 15 MIN/MAX: Anzeige des kleinsten/größten gespeicherten Wertes
- 16 Zeitangaben bei MIN/MAX-Funktion
- 17 Ni/Pt1000: gewählter Temperatursensor
- 18 TC: Thermoelement
- 19 MEM: Betriebsart "Speichern" aktiv
- 20  $\phi$ : Signalton eingeschaltet. Summer wird bei der entsprechenden Funktion aktiviert
- 21  $\div$ : Batteriespannung zu niedrig (< 3,5 V), Batterien erneuern

## Inhaltsverzeichnis

#### Seite Seite

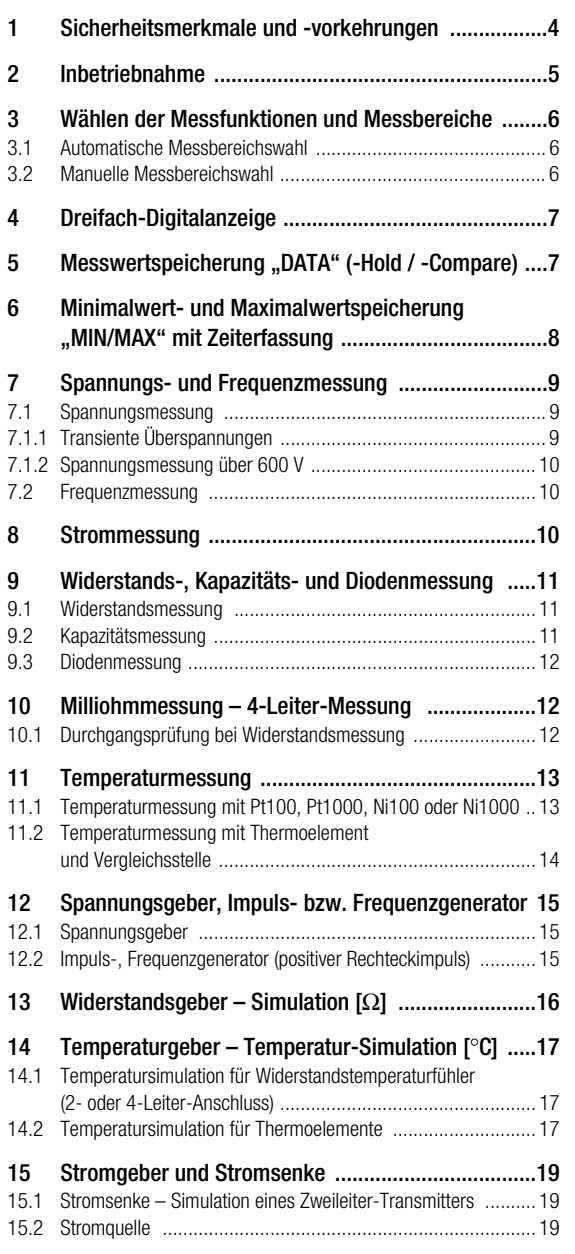

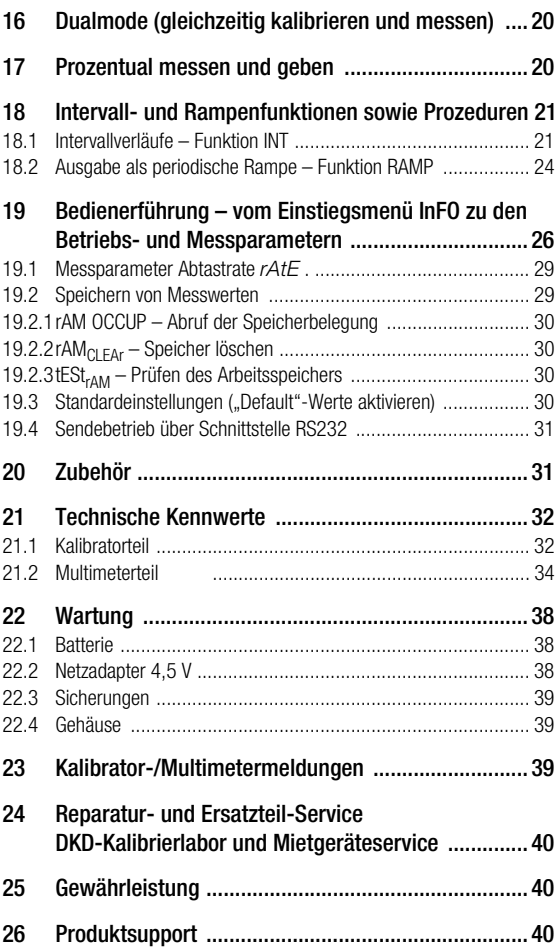

# <span id="page-3-0"></span>1 Sicherheitsmerkmale und -vorkehrungen

Sie haben sich für ein Gerät entschieden, welches Ihnen ein sehr hohes Maß an Sicherheit bietet.

Der Prozesskalibrator ist entsprechend den Sicherheitsbestimmungen IEC 61010–1 / DIN EN 61010–1 / VDE 0411–1 gebaut und geprüft. Bei bestimmungsgemäßer Verwendung gewährleistet es sowohl die Sicherheit der bedienenden Person als auch die des Gerätes. Deren Sicherheit ist jedoch nicht garantiert, wenn das Gerät unsachgemäß bedient oder unachtsam behandelt wird.

Um den sicherheitstechnisch einwandfreien Zustand zu erhalten und die gefahrlose Verwendung sicherzustellen, ist es unerlässlich, dass Sie vor dem Einsatz Ihres Gerätes die Bedienungsanleitung sorgfältig und vollständig lesen und sie in allen Punkten befolgen.

## Beachten Sie folgende Sicherheitsvorkehrungen:

- Das Gerät darf nur von Personen bedient werden, die in der Lage sind, Berührungsgefahren zu erkennen und Sicherheitsvorkehrungen zu treffen. Berührungsgefahr besteht überall dort, wo Spannungen auftreten können, die größer sind als 30 V (Effektivwert).
- Wenn Sie Messungen durchführen, bei denen Berührungsgefahr besteht, dann vermeiden Sie es, alleine zu arbeiten. Ziehen Sie eine zweite Person hinzu*.*

# **!** Achtung!

Die maximal zulässige Spannung zwischen den Anschlüssen (9) und Erde beträgt 600 V Kategorie II.

## **!** Achtung!

Der Kalibratorteil wurde sicherheitstechnisch für eine Verbindung zu Signalkreisen ausgelegt.

Die maximal zulässige Spannung zwischen den Anschlüssen (7) untereinander, zwischen (7) und (9) sowie (7) und Erde beträgt 15 V.

- Rechnen Sie damit, dass an Messobjekten (z.B. an defekten Geräten) unvorhergesehene Spannungen auftreten können. Kondensatoren können z.B. gefährlich geladen sein.
- Versichern Sie sich, dass die Messleitungen in einwandfreiem Zustand sind, z.B. unbeschädigte Isolation, keine Unterbrechung in Leitungen und Steckern usw.
- In Stromkreisen mit Koronaentladung (Hochspannung) dürfen Sie mit diesem Gerät keine Messungen durchführen.
- Besondere Vorsicht ist geboten, wenn Sie in HF-Stromkreisen messen. Dort können gefährliche Mischspannungen vorhanden sein.
- Messungen bei feuchten Umgebungsbedingungen sind nicht zulässig.
- Achten Sie unbedingt darauf, dass Sie die *Messbereiche nicht mehr als zulässig überlasten*. Die Grenzwerte finden Sie in der Tabelle "Messbereiche" im [Kap. 21.2 "Multime](#page-33-0)[terteil"](#page-33-0).
- Die mA-Strommessbereiche sind mit einer Schmelzsicherung ausgerüstet. Die maximal zulässige Spannung des Messstromkreises beträgt 600 V AC/DC.
- Das Gerät dürfen Sie in Starkstromanlagen nur dann verwenden, wenn der Stromkreis durch eine Sicherung oder einen Leistungsschalter bis 20 A abgesichert ist und die Nennspannung der Anlage 600 V nicht übersteigt.
- **Verwechseln Sie** deshalb **nie** den *Kalibratorteil* mit dem *Multimeterteil*. Die Farbe *"gelb"* auf der Buchsenabdeckung des *Kalibrators* markiert den Unterschied zum *Multimeter* mit *weißer* Buchsenabdeckung. Die Geberleitungen sind entspre-
- chend gelb/schwarz und die Messleitungen rot/schwarz. • Vergewissern Sie sich, wenn nötig mit einem Multimeter über das Fehlen von berührungsgefährlichen Spannungen in den Signalkreisen, an welche Sie das Gerät anschließen wollen.
- Beachten Sie zum Schutz des Geräts die an den Buchsen angegebenen *maximal* zulässigen Spannungen und Ströme.

Mit Ausnahme des Widerstands-Simulations- und mA-SINK-Betriebes sollten die angeschlossenen Signalkreise *keine Spannungen oder Ströme* in den Kalibrator zurückspeisen.

Zur Vermeidung von größeren Schäden im Gerät bei angelegter Fremdspannung (innerhalb der zulässigen Grenzwerte) ist der mA-SINK und mA-SOURCE-Messkreis mit einer Sicherung 250 mA/250 V ausgerüstet, der diese Messkreise beim Auftreten höherer Ströme im Störungsfall während der Dauer der Überlastung hochohmig macht.

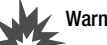

# Warnung!

Das Gerät darf nicht in explosionsgefährdeten Zonen betrieben oder in eigensichere Stromkreise eingeschaltet werden.

#### Bedeutung der Symbole auf dem Gerät

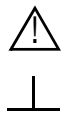

Warnung vor einer Gefahrenstelle (Achtung, Dokumentation beachten!)

Erde

Durchgängige doppelte oder verstärkte Isolierung

CAT II Gerät der Überspannungskategorie II

 $\epsilon$ 

EG-Konformitätskennzeichnung

## DKD-Kalibrierzeichen (rotes Siegel):

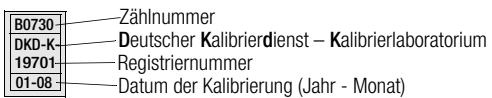

## Instandsetzung, Austausch von Teilen und Abgleich

Beim Öffnen des Gerätes können spannungsführende Teile freigelegt werden. Vor einer Instandsetzung, einem Austausch von Teilen oder einem Abgleich muss das Gerät vom Messkreis getrennt werden. Wenn danach eine Reparatur oder ein Abgleich am geöffneten Gerät unter Spannung unvermeidlich ist, so darf dies nur durch eine Fachkraft geschehen, die mit den damit verbundenen Gefahren vertraut ist.

## Fehler und außergewöhnliche Beanspruchungen

Wenn Sie annehmen müssen, dass das Gerät nicht mehr gefahrlos verwendet werden kann, dann müssen Sie es außer Betrieb setzen und gegen unabsichtlichen Einsatz sichern.

Mit einer gefahrlosen Verwendung können Sie nicht mehr rechnen,

- wenn das Gerät bzw. die Prüfspitzen beschädigt sind,
- wenn das Gerät nicht mehr arbeitet,
- nach längerer Lagerung unter ungünstigen Verhältnissen,
- nach schweren Transportbeanspruchungen.

## <span id="page-4-0"></span>2 Inbetriebnahme

## Batterie

Beachten Sie zum richtigen Einsetzen der Batterie unbedingt das [Kap. 22.1](#page-37-1).

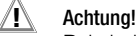

Bei niedrigem Ladungszustand der Batterien ist es möglich, dass das Gerät wegen der internen Batteriespannungsüberwachung: – gar nicht einschaltet

- unmittelbar wieder ausschaltet
- bei Belastung des Ausgangs oder interner Umschaltung auf höhere Hilfsspannung (z.B. 10/15 V-Bereich, 20 mA/750 Ω) wieder ausschaltet.

In diesem Fall wechseln Sie die Batterien nach [Kap. 22.1](#page-37-1) oder arbeiten, sofern möglich, mit dem Steckernetzgerät.

## Gerät manuell einschalten

➭ Drücken Sie die Taste ON/OFF.

Das Einschalten wird durch einen kurzen Signalton quittiert. Solange Sie die Taste in gedrückter Stellung halten, werden alle Segmente der Flüssigkristallanzeige (LCD) dargestellt. Die LCD ist auf der Seite 3 abgebildet. Nach dem Loslassen der Taste ist das Gerät messbereit.

#### Gerät über PC einschalten

Nach Übertragung eines Datenblocks durch den PC schaltet sich das Multimeter ein. Siehe auch [Kap. 19.4](#page-30-0).

## Automatisches Einschalten

Das Multimeter schaltet sich in der Betriebsart Senden oder Speichern automatisch ein.

## ☞ Hinweis!

Elektrische Entladungen und Hochfrequenzstörungen können falsche Anzeigen verursachen und den Messablauf blockieren. Schalten Sie das Gerät aus und wieder ein; dann ist es zurückgesetzt. Sollte der Versuch erfolglos sein, dann trennen Sie die Batterie kurzzeitig von den Anschlusskontakten.

#### Einstellen von Uhrzeit und Datum

Siehe [Kap. 19 auf Seite 26](#page-25-0).

#### Gerät manuell ausschalten

➭ Drücken Sie die Taste ON/OFF solange, bis in der Anzeige OFF erscheint.

Das Ausschalten wird durch zwei kurze Signaltöne quittiert.

## Automatische Abschaltung von Multimeter- und Geberteil – "SLEEP MODE"

Ihr Gerät schaltet sich automatisch aus, wenn ca. 10 Minuten weder eine Taste noch der Drehschalter betätigt wurde. Das Ausschalten wird durch einen kurzen Signalton quittiert.

Speicher- oder Sendemodus: hier wird jedoch zunächst überprüft, ob die Speicherrate auf einen Wert größer als 10 s eingestellt wurde. Nach 10 Minuten wird das Gerät abgeschaltet, jedoch 10 s vor einer neuen Speicherung wird das Gerät wieder aktiviert (sowie Messteil als auch Geberteil). Anschließend wird das Gerät wieder ausgeschaltet.

Im Speicher- oder Sendebetrieb ist es möglich, das Gerät manuell mit der Taste ON/OFF zu aktivieren. Nach dieser Einschaltung geht das Gerät wieder in den "SLEEP MODE" über. Soll das Gerät endgültig ausgeschaltet werden, so muss das Gerät zuerst aktiviert und dann mit der Taste ON/OFF ausgeschaltet werden. Damit ist auch der Speicher- oder Sendebetrieb beendet.

Für den Sendemodus empfehlen wir, das Gerät auf Dauerbetrieb zu schalten.

Ausgenommen von der automatischen Abschaltung ist der Dauerbetrieb.

# Automatische Abschaltung Kalibrator

Der Geber schaltet nach 5 min. die Ausgabegröße ab. Nach weiteren 5 min schaltet sich das Gerät ab, siehe "SLEEP MODE"

# Verhindern der automatischen Abschaltung

Sie können Ihr Gerät auch "DAUERND EIN" schalten.

➭ Schalten Sie das Gerät bei gedrückter Taste FUNC durch Drücken der Taste ON/OFF ein. Die Funktion "DAUERND EIN" wird auf der Anzeige mit dem Symbol & signalisiert.

# <span id="page-5-0"></span>3 Wählen der Messfunktionen und Messbereiche

## <span id="page-5-1"></span>3.1 Automatische Messbereichswahl

Das Multimeter hat eine Messbereichsautomatik für alle Messbereiche, ausgenommen Temperaturmessung, Diodentest sowie Durchgangsprüfung. Die Automatik ist nach dem Einschalten des DMM in Funktion. Das Gerät wählt entsprechend der anliegenden Messgröße automatisch den Messbereich, der die beste Auflösung ermöglicht.

Bei der Umschaltung auf Frequenzmessung bleibt der vorher eingestellte Spannungsmessbereich erhalten.

Das Gerät schaltet automatisch in einen nächst höheren bzw. tieferen Messbereich für folgende Messgrößen um:

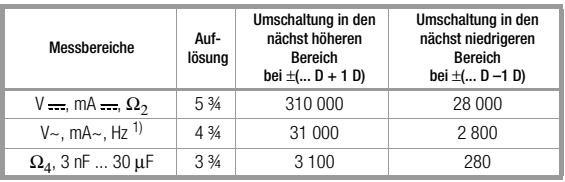

1) Beim Umschalten von 300 kHz auf 3 kHz gelten 280 Digits

## <span id="page-5-2"></span>3.2 Manuelle Messbereichswahl

Sie können die Messbereichsautomatik abschalten und die Bereiche entsprechend der folgenden Tabelle manuell wählen und fixieren.

Der manuelle Betrieb wird ausgeschaltet, wenn Sie die Taste MAN/AUTO "lang" (ca. 1 s) drücken, wenn Sie den Drehschalter betätigen oder wenn Sie das Gerät aus- und wieder einschalten.

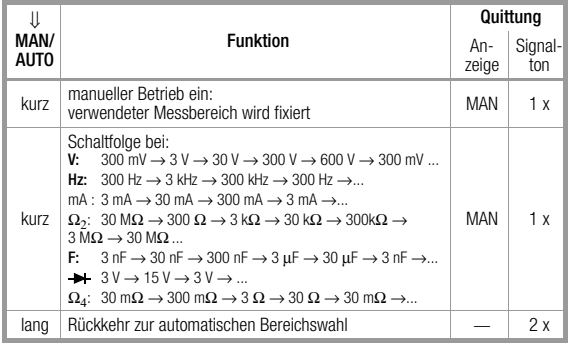

Während der Funktion MIN/MAX, ist die automatische Messbereichswahl außer Funktion.

# <span id="page-6-0"></span>4 Dreifach-Digitalanzeige

Die drei Digitalanzeigen, eine Haupt- und zwei Nebenanzeigen, zeigen den Messwert komma- und vorzeichenrichtig an. Dazu werden die gewählte Messeinheit und die Stromart eingeblendet. Bei der Messung von Gleichgrößen erscheint ein Minuszeichen vor den Ziffern, wenn der positive Pol der Messgröße am "⊥"-Eingang anliegt.

Bei Überschreiten des Messbereichsendwertes für folgende Messgrößen wird "OL" (OverLoad) angezeigt:

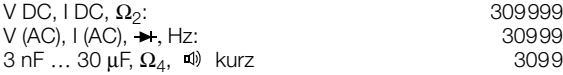

Die Digitalanzeige wird für die einzelnen Messgrößen unterschiedlich oft aktualisiert.

Hauptanzeige

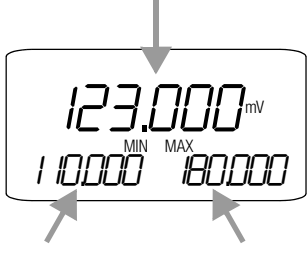

Nebenanzeige MIN Nebenanzeige MAX

Während die Hauptanzeige unmittelbar nach dem Einschalten des Multimeters erscheint, müssen die beiden Nebenanzeigen durch Betätigen der Taste DATA/CLEAR aktiviert werden. Hierdurch wird vermieden, dass ein zu Beginn der Messung vorhandener (undefinierter) Zustand, z.B. ein Leerlauf, ständig als Maximalwert eingeblendet wird.

Bei den folgenden Flussdiagrammen wird der Rahmen der Ausgangsanzeige jeweils mit stärkerer Strichstärke dargestellt.

# <span id="page-6-1"></span>5 Messwertspeicherung "DATA" (-Hold / -Compare)

Mit der Funktion DATA (-Hold) können Sie Messwerte automatisch "festhalten". Dies ist z.B. dann besonders nützlich, wenn das Abtasten der Messstelle mit den Prüfspitzen Ihre ganze Aufmerksamkeit erfordert.

Nach dem Anliegen des Messwertes und der Erfüllung der "Bedingung" entsprechend der folgenden Tabelle blendet das Gerät den Messwert in der Nebenanzeige links ein und gibt 2x Signal. Gleichzeitig erscheint "MAN" und weist darauf hin, dass der Messbereich jetzt manuell einstellbar ist. Sie können nun die Prüfspitzen von der Messstelle abnehmen und den Messwert auf der Nebenanzeige ablesen. Wenn der Messwert dabei den in der Tabelle genannten Grenzwert unterschreitet wird das Gerät für eine neue Speicherung reaktiviert, die Anzeige "dRLA" blinkt.

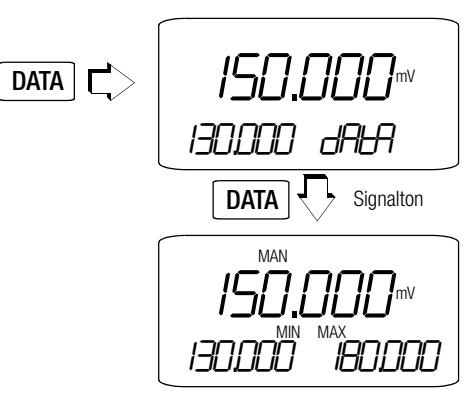

Weicht der neu gespeicherte Messwert vom ersten Messwert um weniger als 0,33% vom Messbereich ab, dann ertönt das Signal (DATA-Compare) zweimal.

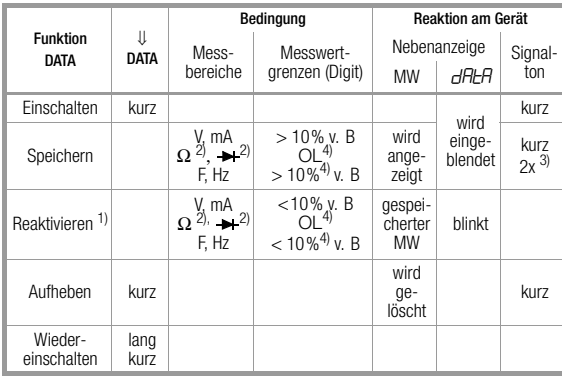

1) Reaktivieren durch Unterschreiten der angegebenen Messwertgrenzen  $2^j$  gilt auch für Durchgangsprüfung<br>3) Beim ersten Speichern eines Messwertes doppelter Signalton.

Bei anschließendem Festhalten nur dann 2x, wenn der aktuelle, festgehaltene Wert vom ersten gespeicherten Wert um weniger als 0,33% vom Messbereich

abweicht abhängig von der Auflösung.<br>Ausnahme: 10% bei 300 Ω oder 3 nF

#### Legende

B = Messbereich, MW = Messwert

Die Funktion DATA wird ausgeschaltet, wenn Sie die Taste DATA nochmals drücken, wenn Sie den Drehschalter betätigen oder wenn Sie das Gerät aus- und wieder einschalten.

## <span id="page-7-0"></span>6 Minimalwert- und Maximalwertspeicherung "MIN/MAX" mit Zeiterfassung

Zur Langzeitbeobachtung von Messgrößen können die Minimal- und die Maximalwerte in den Nebenanzeigen eingeblendet werden.

➭ Drücken Sie zweimal DATA: die aktuellen MIN- und MAX-Werte erscheinen in den Nebenanzeigen.

Während der Funktion MIN/MAX, ist die automatische Messbereichswahl außer Funktion.

- ➭ Für die Anzeige des MIN-Wertes und die Zeit des Auftretens drücken Sie erneut DATA.
- ➭ Für die Anzeige des MAX-Wertes und die Zeit des Auftretens drücken Sie wiederholt DATA.

Die Werte MIN und MAX werden gelöscht, wenn Sie die Taste CLEAR "lang" (ca. 1 s) drücken, wenn Sie den Drehschalter betätigen oder wenn Sie das Gerät aus- und wieder einschalten.

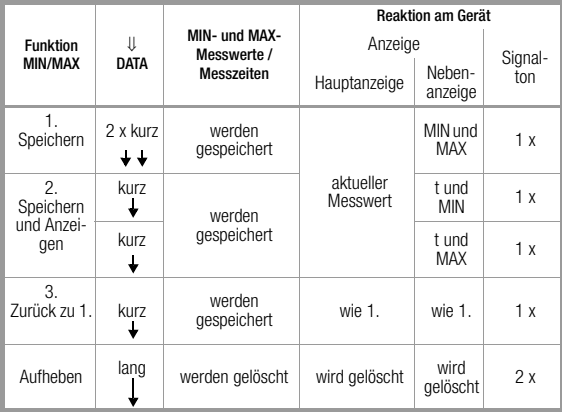

## ∏<sup>ହ</sup>ି Hinweis!

Innerhalb von 2 … 4 s je nach Messfunktion nach einem Messbereichswechsel werden keine neuen MIN/MAX-Werte berechnet, damit sich die Messwerte stabilisieren können.

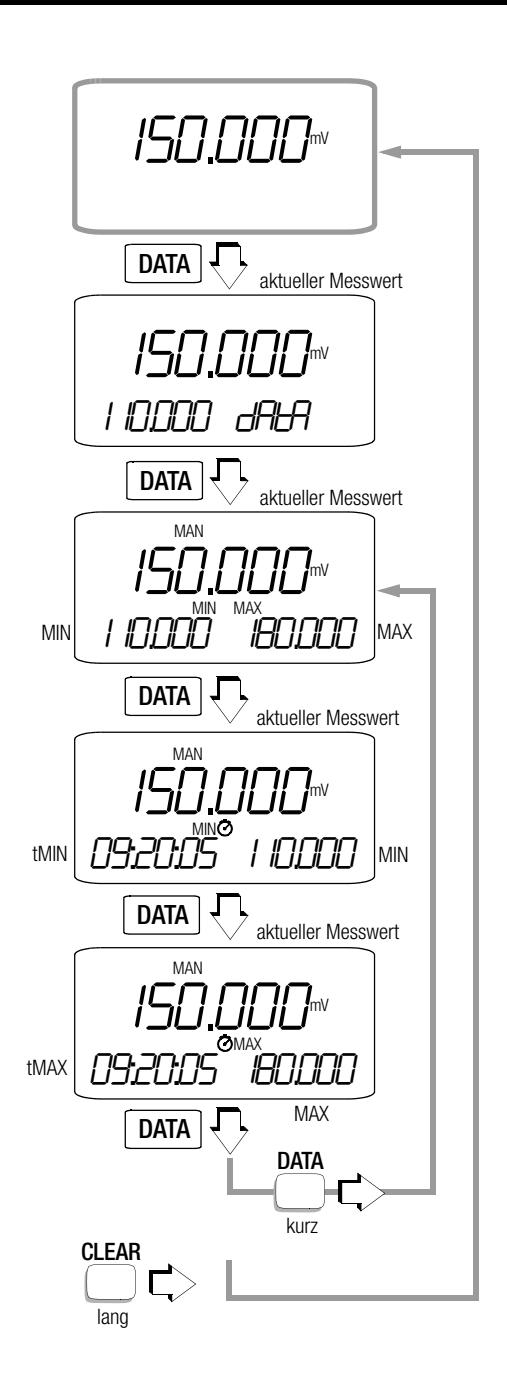

<span id="page-8-0"></span>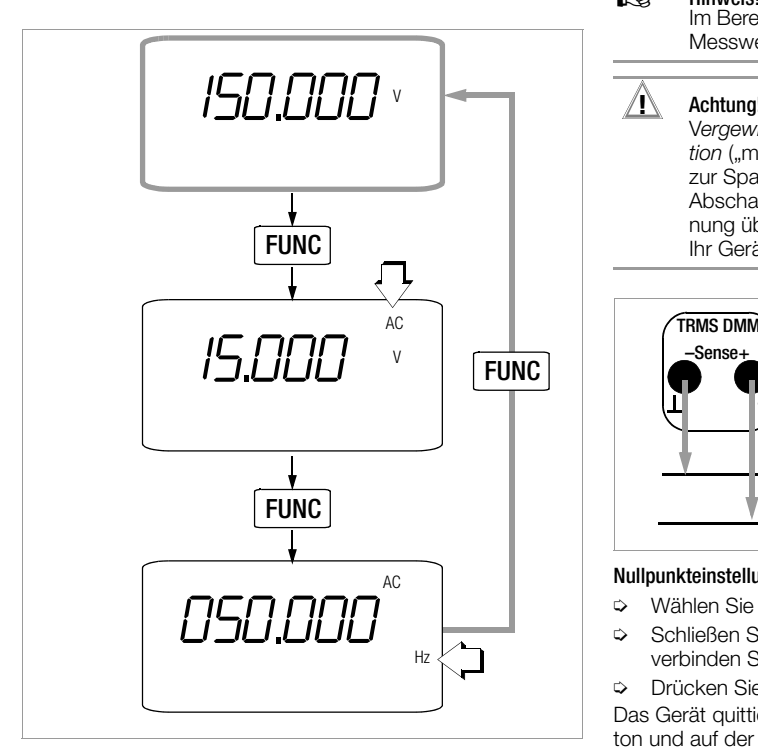

# <span id="page-8-1"></span>7.1 Spannungsmessung

## **!** Achtung!

Zur Spannungsmessung dürfen die Messleitungen nicht an den Kalibrator-Output angeschlossen werden, sonst wird Ihr Gerät beschädigt! Diese Fehlbedienung und ihre Folgen (Instandsetzung) liegen außerhalb der Gewährleistung!

- ➭ Wählen Sie mit dem Drehschalter die Messfunktion V/Hz.
- ➭ Schließen Sie die Messleitungen wie abgebildet an. Die Anschlussbuchse "Sense –" sollte dabei an möglichst erdnahem Potential liegen.
- ➭ Wählen Sie die, der Messgröße entsprechende, Spannungsart jeweils durch kurzes Drücken der Taste FUNC. Bei jedem Drücken der Taste wird abwechselnd zwischen DC, AC und Hz umgeschaltet und die Umschaltung durch einen Signalton quittiert. Durch langes Drücken der Taste FUNC gelangen Sie zurück zum Ausgangsmenü. Die jeweilige Messgröße wird auf der LCD angezeigt. Nach der Messfunktionswahl mit dem Drehschalter ist immer die Spannungsmessung DC eingeschaltet.

## ☞ Hinweis!

Im Bereich 600 V warnt Sie ein Intervallton, wenn der Messwert den Messbereichsendwert überschreitet.

# **!** Achtung!

V*ergewissern Sie sich, dass keine Strommessfunk*tion ("mA") eingeschaltet ist, wenn Sie Ihr Multimeter zur Spannungsmessung anschließen! Werden die Abschaltgrenzwerte der Sicherungen bei Fehlbedienung überschritten, dann besteht Gefahr für Sie und Ihr Gerät!

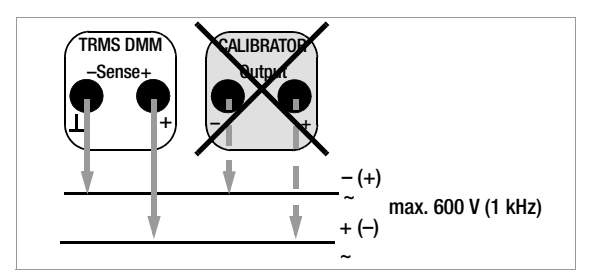

## Nullpunkteinstellung im Messbereich 300 mV/3 V DC

- ➭ Wählen Sie den Messbereich 300 mV/3 V DC.
- ➭ Schließen Sie die Messleitungen an das Gerät an und verbinden Sie die freien Enden.

➭ Drücken Sie gleichzeitig die Tasten FUNC und MAN/AUTO. Das Gerät quittiert die Nullpunkteinstellung mit einem Signalton und auf der LCD werden "000.000" (±1 Digit) und das Symbol "ZERO" angezeigt. Die im Augenblick des Drückens angezeigte Spannung dient als Referenzwert (max. ±30000 Digit). Er wird von den danach gemessenen Werten automatisch abgezogen.

Bei Änderung des Messbereiches (Taste MAN) bleibt die Funktion ZERO (in Anzeige und Speicher) erhalten.

Die Nullpunkteinstellung können Sie löschen:

- durch erneutes gleichzeitiges längeres Drücken der Tasten FUNC und MAN/AUTO, wobei ein zweimaliger Signalton das Löschen bestätigt,
- durch Wechsel der Funktion über FUNC oder Drehschalter,
- durch Ausschalten des Gerätes.

## <span id="page-8-2"></span>7.1.1 Transiente Überspannungen

Das Multimeter ist gegen transiente Überspannungen bis 6 kV mit 1,2/50 µs Stirn-/Halbwertzeit geschützt. Wenn bei Messungen, z.B. an Transformatoren oder Motoren mit größerer Impulsdauer zu rechnen ist, empfehlen wir in diesen Fällen unseren Messadapter KS30. Er schützt vor transienten Überspannungen bis 6 kV mit 10/1000 µs Stirn-/Halbwertzeit. Die Dauerbelastbarkeit beträgt 1200 Veff. Der zusätzliche Einflusseffekt bei Verwendung des Messadapters KS30 beträgt ca. –2%.

## <span id="page-9-0"></span>7.1.2 Spannungsmessung über 600 V

Spannungen über 600 V können Sie mit einem Hochspannungstastkopf messen, z.B. HV3<sup>1)</sup> bzw. HV30<sup>2)</sup> von GOSSEN METRAWATT GMBH. Der Masseanschluss ist dabei unbedingt zu erden. Beachten Sie dabei die erforderlichen Sicherheitsvorkehrungen!

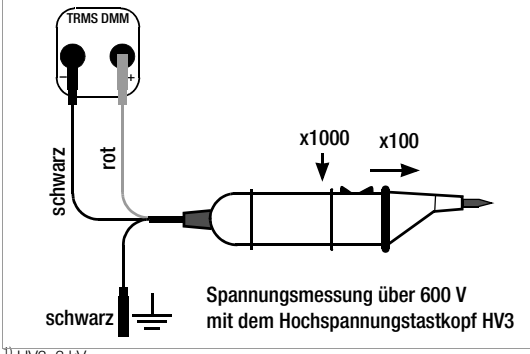

 $1)$  HV3: 3 kV

2) HV30: 30 kV, nur für DC-Spannungen

## <span id="page-9-1"></span>7.2 Frequenzmessung

- ➭ Wählen Sie mit dem Drehschalter die Messfunktion V/Hz.
- ➭ Legen Sie die Messgröße wie zur Spannungsmessung an.
- ➭ Durch einmaliges kurzes Drücken der Taste FUNC gelangen Sie zur Wechsel-Spannungsmessung. Wählen Sie den Messbereich für die Spannungsamplitude aus.
- ➭ Durch nochmaliges kurzes Drücken der Taste FUNC gelangen Sie zur Frequenzmessung. In der Hauptanzeige wird die Frequenz angezeigt. Sie können nachträglich den Messbereich für die Frequenz wählen durch Drücken der Taste MAN/AUTO. Die niedrigsten messbaren Frequenzen und die maximal zulässigen Spannungen finden Sie im [Kap. 21.2 "Multi](#page-33-0)[meterteil"](#page-33-0).
- ➭ Sie können von Frequenzmessung auf Wechsel-Spannungsmessung zurückschalten durch 2x Drücken der Taste FUNC. Das Gerät bestätigt dies mit einem Signalton. Der zuletzt eingestellte Spannungsmessbereich bleibt eingeschaltet.

## ☞ Hinweis!

Frequenzmessungen sind nur bei einem Nulldurchgang des Messsignals möglich (AC-Kopplung).

## <span id="page-9-2"></span>8 Strommessung

- ➭ Schalten Sie zuerst die Stromversorgung zum Messkreis bzw. zum Verbraucher ab und entladen Sie, sofern vorhanden, alle Kondensatoren.
- ➭ Wählen Sie mit dem Drehschalter den Bereich mA.

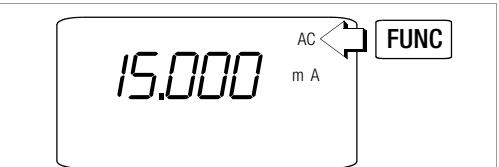

➭ Wählen Sie die, der Messgröße entsprechende, Stromart jeweils durch kurzes Drücken der Taste FUNC. Bei jedem Drücken der Taste wird abwechselnd zwischen DC und AC umgeschaltet und die Umschaltung durch einen Signalton quittiert. Die eingeschaltete Stromart AC wird durch Einblenden von AC signalisiert. Nach der Bereichswahl mit dem

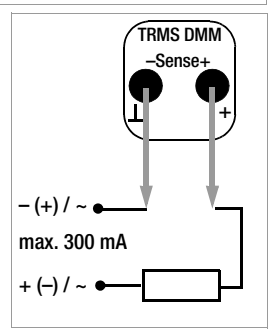

Drehschalter ist immer die Stromart DC eingeschaltet.

➭ Schließen Sie das Messgerät sicher (ohne Übergangswiderstand), wie abgebildet, in Reihe zum Verbraucher an.

## Hinweise zur Strommessung:

- Das Gerät dürfen Sie *in Starkstromanlagen* nur dann verwenden, wenn der Stromkreis durch eine *Sicherung* oder einen *Leistungsschalter* bis *20 A* abgesichert ist und die *Nennspannung* der Anlage *600 V* nicht übersteigt.
- Bauen Sie den Messkreis mechanisch fest auf und sichern Sie ihn gegen zufälliges Öffnen. Legen Sie die Leiterquerschnitte und Verbindungsstellen so aus, dass sie sich nicht unzulässig erwärmen.
- Im Messbereich 300 mA warnt Sie ein Intervallton, wenn der Messwert den Messbereichsendwert überschreitet.
- Die Strommessbereiche bis 300 mA sind mit einer Schmelzsicherung FF (UR) 1,6 A/1000 V in Verbindung mit Leistungsdioden bis zu einem Kurzschlussstrom von 25 A geschützt. Das Abschaltvermögen der Sicherung beträgt 10 kA bei Nennspannung 600 V AC/DC und ohmscher Last.
- Beseitigen Sie nach dem Ansprechen der Sicherung zuerst die Überlastursache bevor Sie das Gerät wieder betriebsbereit machen!
- Der Austausch der Sicherungen ist im [Kap. 22.3 auf](#page-38-1)  [Seite 39](#page-38-1) beschrieben.

## <span id="page-10-0"></span>9 Widerstands-, Kapazitäts- und Diodenmessung

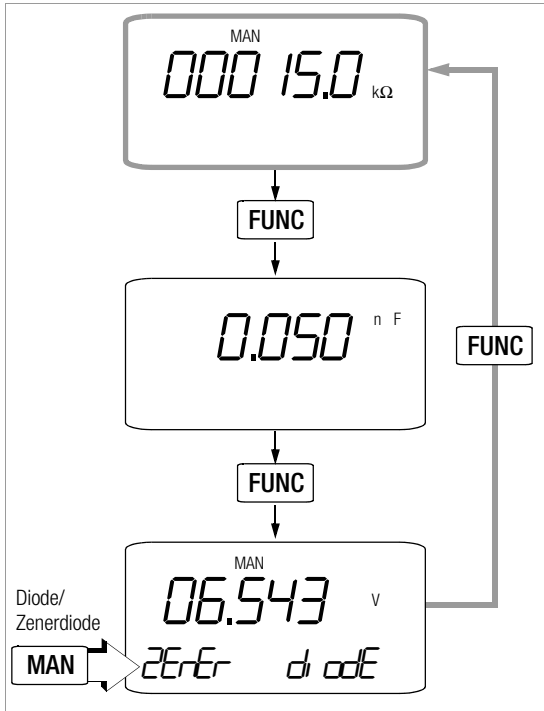

## <span id="page-10-1"></span>9.1 Widerstandsmessung

- ➭ Überzeugen Sie sich, dass das Messobjekt spannungsfrei ist. Fremdspannungen verfälschen das Messergebnis!
- ➭ Stellen Sie den Drehschalter auf  $\Omega_2/F$ ".
- + –Sense+  $R_{\rm x}$ Spannungsabfall

TRMS DMM

➭ Schließen Sie den Prüfling wie abgebildet an.

## Nullpunkteinstellung im Messbereich 300 Ω und 3 kΩ

Bei der Messung kleiner Widerstandswerte in den Bereichen 300 Ω und 3 kΩ können Sie den Widerstand der Zuleitungen und Übergangswiderstände durch Nullpunkteinstellung eliminieren:

- ➭ Schließen Sie die Messleitungen an das Gerät an und verbinden Sie die freien Enden.
- ➭ Drücken Sie gleichzeitig die Tasten FUNC und MAN/AUTO.

Das Gerät quittiert die Nullpunkteinstellung mit einem Signalton, auf der LCD werden "000.000 Ω" und das Symbol "ZERO" angezeigt. Der im Augenblick des Drückens gemessene Widerstand dient als Referenzwert (max. 20000 Digit). Er

wird von den danach gemessenen Werten automatisch abgezogen. Bei Änderung des Messbereiches (Taste MAN) bleibt die Funktion ZERO (in Anzeige und Speicher) erhalten.

- ➭ Die Nullpunkteinstellung können Sie löschen
- durch erneutes gleichzeitiges längeres Drücken der Tasten FUNC und MAN/AUTO, wobei ein zweimaliger Signalton das Löschen bestätigt,
- durch Wechsel der Funktion über FUNC oder Drehschalter,
- durch Ausschalten des Gerätes.

Durchgangsprüfung siehe [Kap. 10.1](#page-11-2).

# <span id="page-10-2"></span>9.2 Kapazitätsmessung

- ➭ Überzeugen Sie sich, dass das Messobjekt spannungsfrei ist. Fremdspannungen verfälschen das Messergebnis!
- ➭ Stellen Sie den Drehschalter auf "Ω $\Omega$ <sup>-/F"</sup>.
- ➭ Durch einmaliges kurzes Drücken der Taste FUNC gelangen Sie zur Kapazitätsmessung, die Einheit "F" wird eingeblendet.

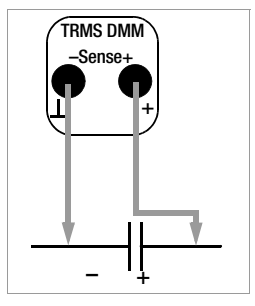

➭ Schließen Sie den (entladenen!) Prüfling über Messleitungen an die Buchsen "⊥" und "F" an.

**I**<sup>3</sup> Hinweis!<br>Polarisierte Kondensatoren sind mit dem "–" Pol an der Buchse "⊥" anzuschließen. Parallel zum Kondensator liegende Widerstände und Halbleiterstrecken verfälschen das Messergebnis!

## Nullpunkteinstellung in den Messbereichen 3 nF und 30 nF

Bei der Messung kleiner Kapazitätswerte in den Bereichen 3 nF und 30 nF können Sie die Eigenkapazität des Messgerätes und die Kapazität der Zuleitungen durch Nullpunkteinstellung eliminieren:

➭ Schließen Sie die Messleitungen ohne Messobjekt an das Gerät an.

➭ Drücken Sie gleichzeitig die Tasten FUNC und MAN/AUTO. Das Gerät quittiert die Nullpunkteinstellung mit einem Signalton, auf der LCD wird "0.000 " und das Symbol "ZER0" angezeigt. Die im Augenblick des Drückens gemessene Kapazität dient als Referenzwert (max. 200 Digit). Er wird von den danach gemessenen Werten automatisch abgezogen. Bei Änderung des Messbereiches (Taste MAN) bleibt die Funktion ZERO (in Anzeige und Speicher) erhalten.

- ➭ Die Nullpunkteinstellung können Sie löschen
- durch erneutes gleichzeitiges längeres Drücken der Tasten FUNC und MAN/AUTO, wobei ein zweimaliger Signalton das Löschen bestätigt,
- durch Wechsel der Funktion über FUNC oder Drehschalter,
- durch Ausschalten des Gerätes.

## <span id="page-11-0"></span>9.3 Diodenmessung

- ➭ Überzeugen Sie sich, dass das Messobjekt spannungsfrei ist. Fremdspannungen verfälschen das Messergebnis!
- $\triangleright$  Stellen Sie den Drehschalter auf "Ω<sub>2</sub>/F".
- ➭ Durch zweimaliges kurzes Drücken der Taste FUNC gelangen Sie zum Diodentest, die Einheit "V" und "die ade" wird eingeblendet.
- ➭ Über die Taste MAN/AUTO können Sie zwischen Diodenund Zenerdiodenmessung (Spannungsabfall bis 15 V und "ZEnEr" wird eingeblendet) umschalten.
- ➭ Schließen Sie den Prüfling wie abgebildet an.

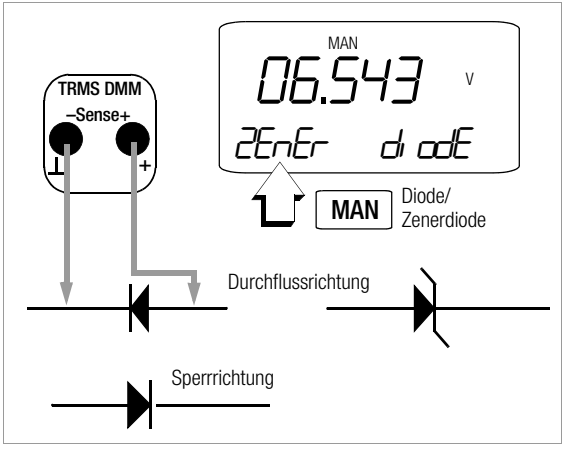

## Durchlassrichtung bzw. Kurzschluss

Das Messgerät zeigt die Durchlassspannung in Volt an. Solange der Spannungsfall den max. Anzeigewert von 3 V bzw. 15 V nicht überschreitet, können Sie auch mehrere in Reihe geschaltete Elemente oder auch Referenzdioden prüfen.

## Sperrrichtung oder Unterbrechung

Das Messgerät zeigt Überlauf ".DL" bei Dioden- und "D.L" bei Zenerdiodenmessung jeweils für Ud  $>$  3,1 V bzw. U<sub>z</sub>  $>$  15 V an. Der Messstrom ist immer ein Konstantstrom von ca. 1 mA.

## ☞ Hinweis!

Parallel zur Diode liegende Widerstände und Halbleiterstrecken verfälschen das Messergebnis!

<span id="page-11-1"></span>10 Milliohmmessung – 4-Leiter-Messung

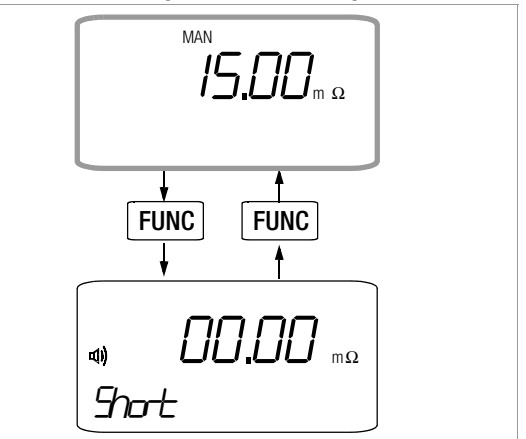

- ➭ Überzeugen Sie sich, dass das Messobjekt spannungsfrei ist. Fremdspannungen verfälschen das Messergebnis!
- $\Rightarrow$  Stellen Sie den Drehschalter auf " $\Omega_A/\psi$ ".
- ➭ Schließen Sie den Prüfling wie abgebildet an. Den Anschluss von Messobjekten erleichtern die Kelvin-Zangen Typ KC2 (normale Drähte) bzw. Typ KC3 (feine Drähte).

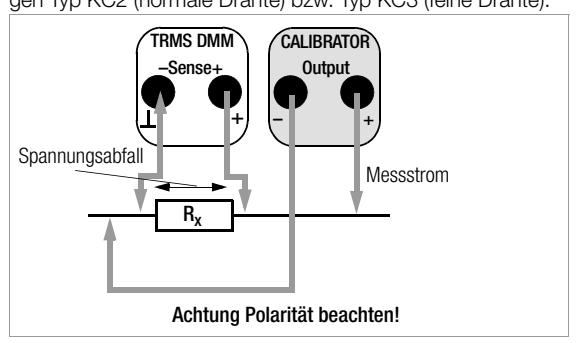

# <span id="page-11-2"></span>10.1 Durchgangsprüfung bei Widerstandsmessung

Bei eingeschalteter Funktion "Signalton  $\mathbb{I}$ )". und ausschließlich im Messbereich 0 ... 310  $\Omega$  (Anzeige 3% Stellen) gibt das Gerät im Bereich 0 ... ca. 10 Ω einen Dauerton ab. Das Messgerät zeigt Überlauf " $\Omega$ " für Rd > 310  $\Omega$  an.

## Durchgangsprüfung ein-/ausschalten (Signalton)

- $\Rightarrow$  Stellen Sie den Drehschalter auf " $\Omega_{\Lambda}/\psi$ ".
- ➭ Drücken Sie kurz die Taste FUNC. Das Gerät quittiert das Einschalten mit einem Signalton. Gleichzeitig wird auf der LCD das Symbol <a>
wind ", Short" angezeigt.
- ➭ Legen Sie die Messleitungen an das Prüfobjekt an.
- ➭ Durch nochmaliges Drücken der Taste FUNC wird die Durchgangsprüfung wieder ausgeschaltet.

## <span id="page-12-0"></span>11 Temperaturmessung

- ➭ Stellen Sie den Drehschalter auf "°C". Über Esc gelangen Sie ins Auswahlmenü für Temperatureinheit und Sensor, SEnSDr und SELECE werden eingeblendet.
- ➭ Durch Drücken der Taste FUNC können Sie zwischen der Temperatureinheit °C und °F umschalten.
- ➭ Wählen Sie die Fühlerart (RTD oder TC) über die Tasten ↓↑ aus. Bei Auswahl eines Thermoelements wird zusätzlich TC eingeblendet.
- ➭ Schließen Sie den Fühler an den beiden Buchsen an, siehe Bild.

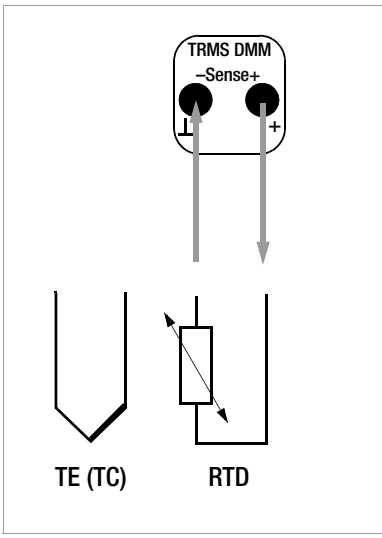

<span id="page-12-1"></span>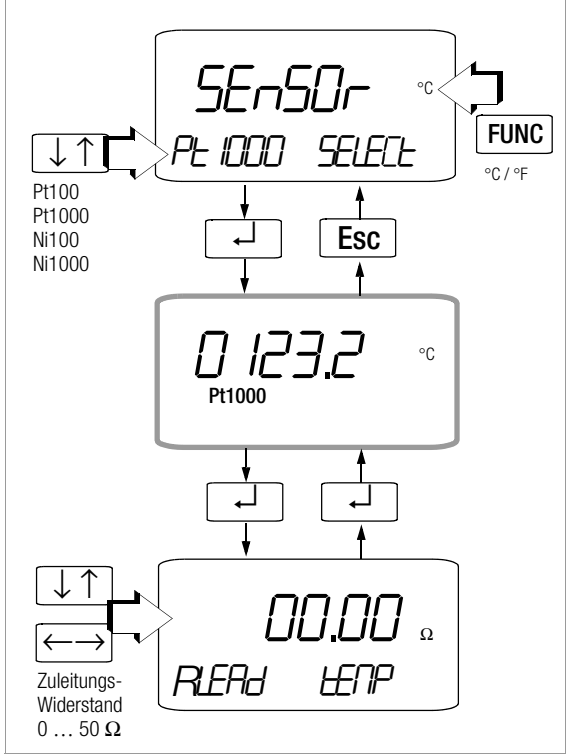

- ➭ Nach Auswahl eines Widerstandsthermometers gelangen Sie über die Taste ↵ zur Messanzeige.
- ➭ Durch nochmaliges Drücken der Taste ↵ wird das Menü für die Einstellung des Zuleitungswiderstands angezeigt, *RLERd* und *LENP* werden eingeblendet.
- ➭ Über die Tasten ← → wählen Sie die Dekade, d.h. die Position der Ziffer, die Sie ändern wollen und über die Tasten ↓ ↑ stellen Sie die jeweilige Ziffer ein.
- ➭ Sie verlassen das Menü mit vollständiger Eingabe des Zuleitungswiderstands bzw. mit ↵ und gelangen so zurück zur Messanzeige. Der Zuleitungswiderstand bleibt gespeichert. Der Defaultwert ist 0,1 Ω. Die Eingabegrenzen liegen zwischen 0 und 50 Ω.

## <span id="page-13-0"></span>11.2 Temperaturmessung mit Thermoelement und Vergleichsstelle

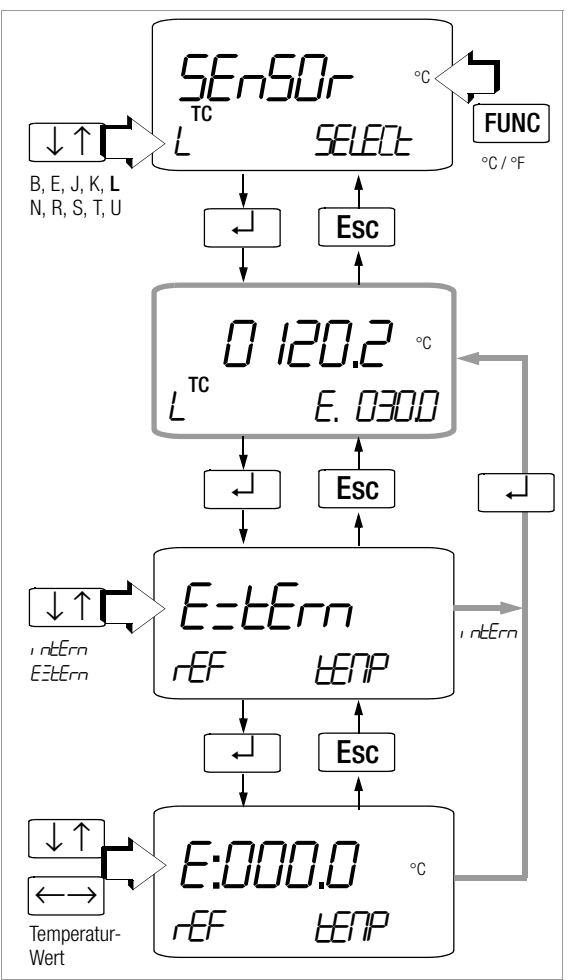

Die Referenztemperatur kann wahlweise über die interne Vergleichsstelle gemessen oder als externe Temperatur vorgegeben werden.

- ➭ Nach Auswahl eines Thermoelements (Menü SEnSor SELEct, Taste MAN) gelangen Sie über die Taste ↵ zur Messanzeige. Im rechten unteren Feld wird I für intern und E für externe Vergleichsstelle eingeblendet sowie die entsprechende Temperatur.
- ➭ Die Auswahl externe oder interne Vergleichsstelle wählen Sie von hier aus über die Taste ↵. In diesem Auswahlmenü schalten Sie zwischen extern (E=tErn) und intern (intern) über die Tasten ↓ ↑ um.
- ➭ Sie verlassen das Menü mit Speichern der aktuellen Einstellung über ↵ und ohne Speichern durch kurzes Drücken der Taste Esc und gelangen so zurück zur Messanzeige.
- ➭ Sofern Sie sich im Menü Extern befinden, erreichen Sie durch Drücken der Taste ↵ das Menü für die Einstellung der externen Referenztemperatur, E=tErn und tENP werden eingeblendet. Über die Tasten ← → wählen Sie die Dekade, d.h. die Position der Ziffer, die Sie ändern wollen und über die Tasten ↓ ↑ stellen Sie die jeweilige Ziffer ein.
- ➭ Sie verlassen das Menü mit vollständiger Eingabe der Referenztemperatur bzw. über ↵ und gelangen so zurück zur Messanzeige.

## **II妥** Hinweis!

Die interne Referenztemperatur (interne Vergleichsstellentemperatur) wird mit einem Temperaturfühler in der Nähe der Eingangsbuchsen gemessen. Durch interne Erwärmung liegt sie etwas über der Raumtemperatur.

## <span id="page-14-0"></span>12 Spannungsgeber, Impuls- bzw. Frequenzgenerator

Zu den Geberfunktionen gehören:

Gleichspannung V DC, Frequenz f, Widerstand Ω, Temperatur °C (für Widerstandsthermometer oder Thermoelemente) und Strom mA DC.

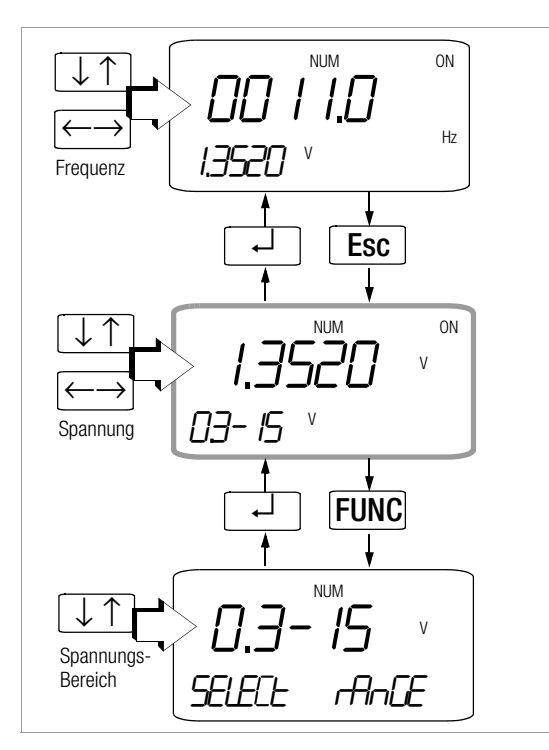

## <span id="page-14-1"></span>12.1 Spannungsgeber

Spannungen können innerhalb folgender Bereiche simuliert werden: 0 … ±300 mV, 0 … 3 V, 0 … 10 V und 0 … 15 V. Der Widerstand des angeschlossenen Kreises sollte nicht kleiner als 1 kΩ sein.

➭ Schließen Sie den Prüfling über die Messleitungen wie abgebildet an.

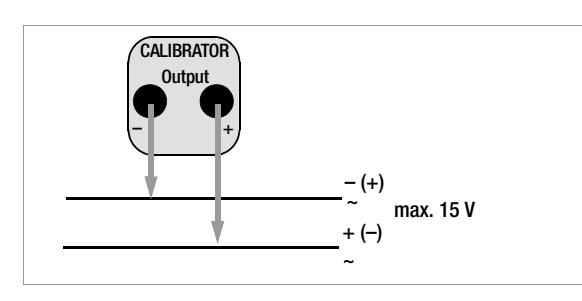

- ➭ Wählen Sie mit dem Drehschalter die Kalibrierfunktion  $V/H<sub>7</sub>$
- ➭ Drücken Sie die Taste FUNC, sofern Sie den eingestellten Spannungsgeberbereich ändern wollen. Über die Tasten ↓↑ stellen Sie die jeweilige Ziffer ein.
- ➭ Geberwert einstellen:

Über die Tasten ← → wählen Sie die Dekade, d.h. die Position der Ziffer, die Sie ändern wollen und über die Tasten ↓ ↑ stellen Sie die jeweilige Ziffer ein.

## <span id="page-14-2"></span>12.2 Impuls-, Frequenzgenerator (positiver Rechteckimpuls)

Beim Frequenzgenerator können Spannung und Frequenz unabhängig voneinander eingestellt werden.

Das Ausgangssignal ist rechteckig. Der Widerstand des angeschlossenen Kreises sollte nicht kleiner als 1 kΩ sein.

- ➭ Wählen Sie mit dem Drehschalter die Kalibrierfunktion  $V/H<sub>7</sub>$
- $\heartsuit$  Spannungsamplitude einstellen (0 ... 15 V): Zum Aufrufen des Menüs Spannungsamplitude einstellen drücken Sie die Taste Esc. Über die Tasten ← → wählen Sie die Dekade, d.h. die Position der Ziffer, die Sie ändern wollen und über die Tasten ↓ ↑ stellen Sie die jeweilige Ziffer ein.
- ➭ Zum Aufrufen des Menüs Frequenzgenerator drücken Sie die Taste ↵ sooft bis die Einheit Hz eingeblendet wird.
- ➭ Frequenzwert einstellen (1 … 1000 Hz): Über die Tasten ← → wählen Sie die Dekade, d.h. die Position der Ziffer, die Sie ändern wollen und über die Tasten ↓ ↑ stellen Sie die jeweilige Ziffer ein.

Die Einstellung von Frequenzen ab 29 Hz kann nur in einem begrenzten Raster erfolgen.

## ■ Hinweis!

Folgende Fehlermeldungen sind möglich: "H. Lurr" (High current – Strom an der Überlastgrenze) für  $I_{\text{max}} = 18$  mA, "*tub 0l*" und 3 Signaltöne (Out Of Limit – Grenzwert überschritten) für I > 40 mA, der Geber schaltet ab.

# **!** Achtung!

An die Kalibratorbuchsen darf keine Fremdspannung angelegt werden.

# <span id="page-15-0"></span>13 Widerstandsgeber – Simulation [Ω]

Der Widerstandsgeber kann Widerstände über 2- oder 4-Leiter-Anschluss für folgende Bereiche simulieren: 2-Leiter von 5 ... 2000  $\Omega$  und 4-Leiter von 0 … 2000 Ω.

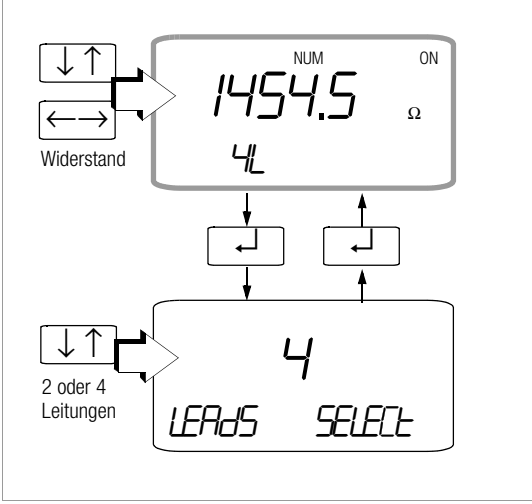

➭ Schließen Sie den Prüfling über die Messleitungen wie abgebildet an.

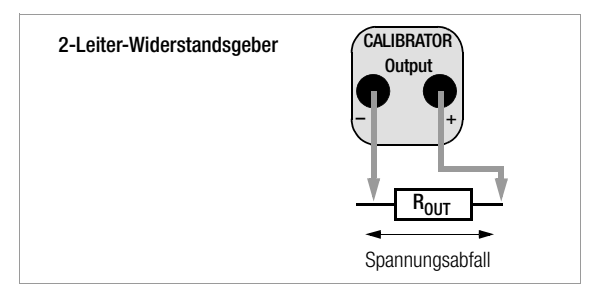

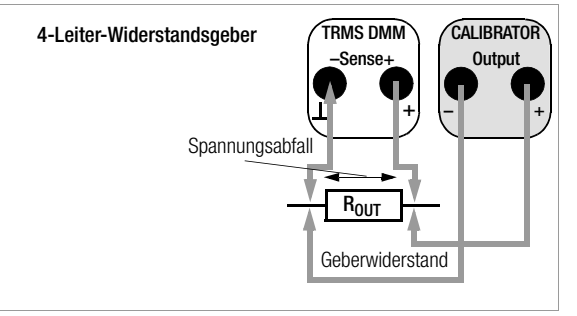

- ➭ Wählen Sie mit dem Drehschalter die Kalibrierfunktion Ω.
- ➭ Geberwert einstellen: Über die Tasten ← → wählen Sie die Dekade, d.h. die Position der Ziffer, die Sie ändern wollen und über die Tasten ↓ ↑ stellen Sie die jeweilige Ziffer ein.
- ➭ Standardmäßig ist der 2-Leiteranschluss vorgegeben. In das Menü zur Auswahl des 2- oder 4-Leiteranschlusses gelangen Sie durch Drücken der Taste ↵ und wählen anschließend den jeweiligen Anschluss über die Tasten ↓ ↑ aus.
- ➭ Sie verlassen das Menü mit Speichern der Anschlusspolung über ↵ und ohne Speichern durch kurzes Drücken der Taste Esc und gelangen so zurück zur Messanzeige.

#### ☞ Hinweis!

Folgende Fehlermeldungen sind möglich: "Hi  $\zeta_{\text{L}}$ " (High current – Strom zu hoch) für I > 6 mA und "LaCurr" (Low current – Strom zu niedrig) für I < 40 µA, dies entspricht offenen Buchsen.

## **!** Achtung!

An die Kalibratorbuchsen darf keine Fremdspannung angelegt werden.

# <span id="page-16-0"></span>14 Temperaturgeber – Temperatur-Simulation [°C]

Der Temperaturgeber kann Thermoelemente TC mit Vorgabe der externen Vergleichsstellentemperatur oder Widerstands-Temperaturfühler RTD simulieren.

- ➭ Wählen Sie mit dem Drehschalter die Kalibrierfunktion °C.
- ➭ Schließen Sie den Prüfling über die Messleitungen wie abgebildet an.

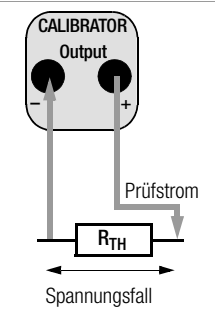

➭ Zwischen der Einheit °C oder °F können Sie über die Taste FUNC umschalten.

#### <span id="page-16-1"></span>14.1 Temperatursimulation für Widerstandstemperaturfühler (2- oder 4-Leiter-Anschluss)

Widerstandstemperaturfühler werden durch Widerstandswerte simuliert.

➭ Bei Simulation eines Widerstandstemperaturfühlers wählen Sie den Typ Pt100, Pt1000, Ni100 oder Ni1000 über die Tasten ↓ ↑ aus

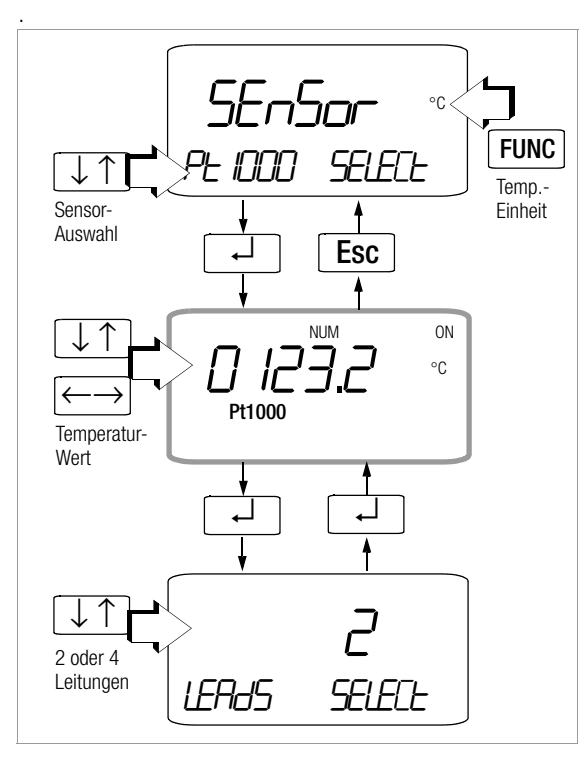

## <span id="page-16-2"></span>14.2 Temperatursimulation für Thermoelemente

Die Thermoelemente werden durch Spannung simuliert. Interne oder externe Temperaturkompensation ist möglich.

- ➭ Bei Simulation eines Thermoelements wählen Sie den Typ B, E, J, K, L, N, R, S, T oder U über die Tasten ↓ ↑ aus.
- ➭ Zur Eingabe der externen Referenztemperatur gelangen Sie über die Taste ↵. Die äußerst links stehende Eingabeposition blinkt. Die Zifferneingabe erfolgt über die Tasten ↓ ↑. Mit ↵ wird die jeweilige Ziffer bestätigt, der Eingabecursor wandert eine Stelle weiter nach rechts.
- ➭ Durch Bestätigen der äußerst rechts stehenden Stelle mit ↵ oder durch Betätigen von FUNC gelangen Sie zurück zum Ausgangsmenü.

#### Funktionsbeschreibung, Anwendungen

Zur Auswahl stehen Ihnen 10 Thermoelementarten, die Sie über nach IEC/DIN spezifizierte Temperaturbereiche simulieren können.

Sie haben dabei die Wahl, die intern gemessene Vergleichsstellen-Temperatur zu verwenden oder die Temperatur einer externen Vergleichsstelle –30 bis +40 °C numerisch einzugeben.

## Wichtige Hinweise zu Referenztemperatur

Die interne Referenztemperatur wird laufend mit einem eingebauten Temperatursensor gemessen, der mit der " Buchse thermisch gekoppelt ist.

Bei Prüflingen mit Thermoelement-Messeingang wird die Referenz-Temperatur in der Regel am Anschluss für das Thermoelement gemessen.

Die beiden Messungen können verschieden sein und ihre Differenz geht bei der Simulation des Thermoelements voll als Fehler ein. Folgende Methoden helfen, diesen Fehler zu reduzieren:

- Die Verbindung vom Prüfling an die Buchsen des Kalibrators erfolgt mit Ausgleichsleitung für das zu simulierende Thermoelement.
- Sie messen mit einen präzisen Temperatur-Messgerät die Temperatur am Thermoelement-Anschluss des Prüflings und geben den Wert als externe Referenz-Temperatur in den Kalibrator ein. Die Verbindung zwischen Kalibrator und Prüfling erfolgt durch Kupferleitungen.

Die Eingabe der externen Referenztemperatur dient überdies in allen Fällen, wo die Temperaturmessung im Prüfling über eine thermostatisierte Vergleichsstelle (Ende der Ausgleichsleitung des Thermoelements) erfolgt.

## **!** Achtung!

An die Kalibratorbuchsen darf keine Fremdspannung angelegt werden.

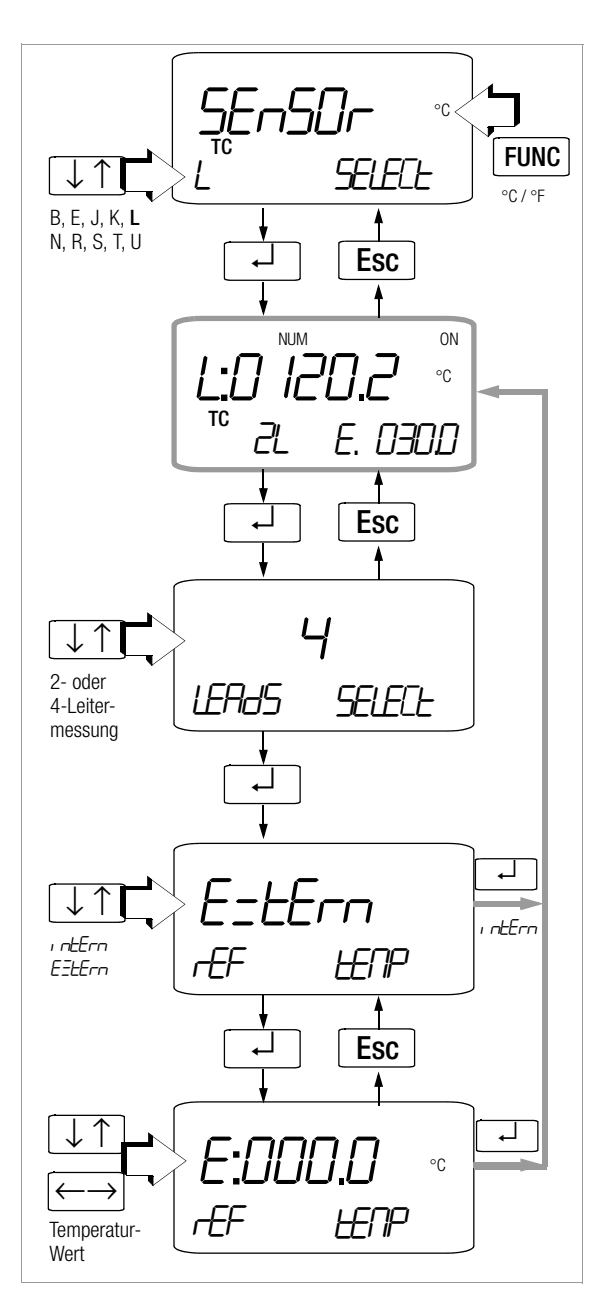

Temperatursimulation über Ausgleichsleitung (interne Referenztemperatur)

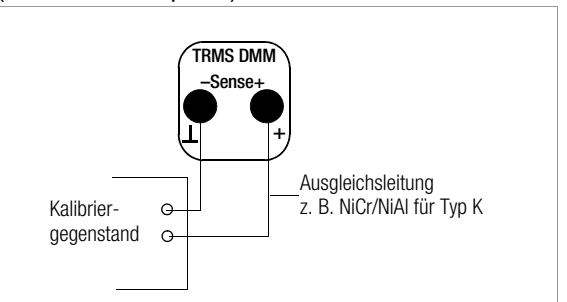

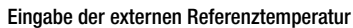

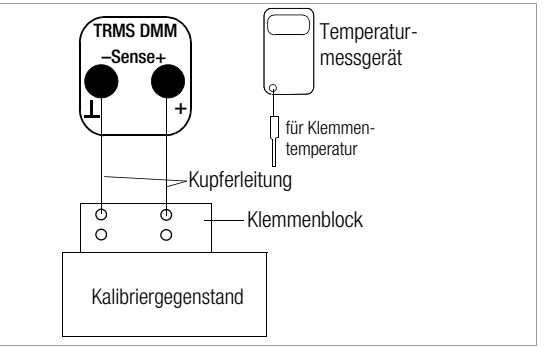

## Anschluss und Simulation eines 4-Leiter-Temperatursensors

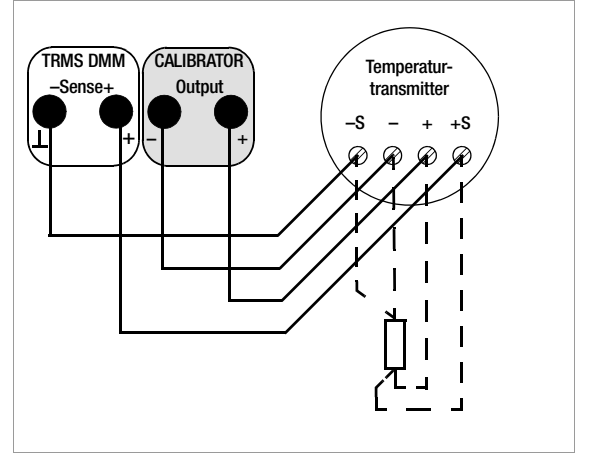

## <span id="page-18-0"></span>15 Stromgeber und Stromsenke

- ➭ Schließen Sie den Kalibriergegenstand über die Messleitungen am Kalibrator an.
- ➭ Wählen Sie mit dem Drehschalter die Kalibrierfunktion mA-Stromsenke  $($   $\rightarrowtail$   $)$  oder mA-Stromquelle  $($   $\rightarrowtail$   $).$
- ➭ Drücken Sie sooft Esc bis Sie ins Bereichswahlmenü kommen.
- ➭ Den gewünschten Geberbereich 0 … 20 mA, 4 … 20 mA oder 0 … 24 mA wählen Sie über die Tasten ↓ ↑ aus.
- ➭ Drücken Sie die Taste ↵, um ins Ausgangsmenü zu gelangen.
- ➭ Geberwert einstellen: Über die Tasten ← → wählen Sie die Dekade, d.h. die Position der Ziffer, die Sie ändern wollen und über die Tasten ↓ ↑ stellen Sie die jeweilige Ziffer ein. ON signalisiert, dass die Stromquelle aktiv ist.

## <span id="page-18-1"></span>15.1 Stromsenke – Simulation eines Zweileiter-Transmitters (\*

Hier kann eine Stromsenke (0 … 24 mA) bzw. die Last einer Stromschleife simuliert werden. Hierzu regelt der Kalibrator den Strom, der durch die Kalibratorbuchsen von einer externen Stromversorgung fließt, unabhängig von der an den Buchsen anliegenden Gleichspannung (4 … 27 V). Der Kalibrator variiert den Innenwiderstand so, dass der eingestellte Stromwert fließt.

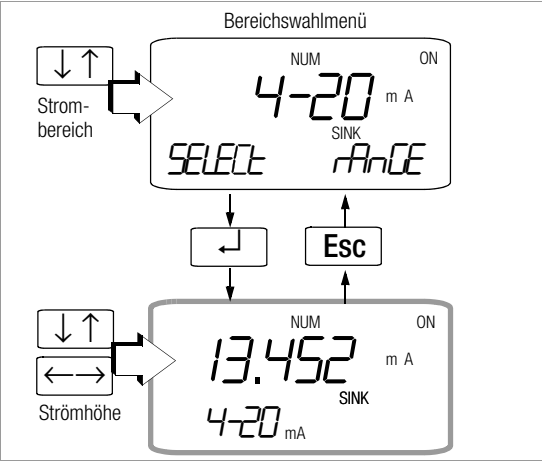

## ☞ Hinweis!

Der zuletzt eingestellte Geberbereich wird abgespeichert.

Die Spannung an den Kalibratorbuchsen darf in der Betriebsart Stromsenke nicht größer 27 V sein, sonst führt dies zu einer thermischen Überlastung mit Ansprechen der Sicherung.

Bei U < 3 V wird LaUaLE eingeblendet.

## Beispiel eines Zweileiter-Transmitter-Messkreises

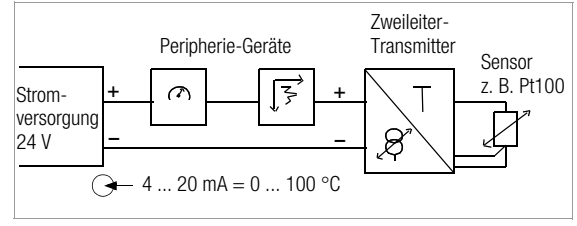

# <span id="page-18-2"></span>15.2 Stromquelle  $\rightarrow$

Zur Simulation einer Stromquelle wird die interne Stromversorgung verwendet.

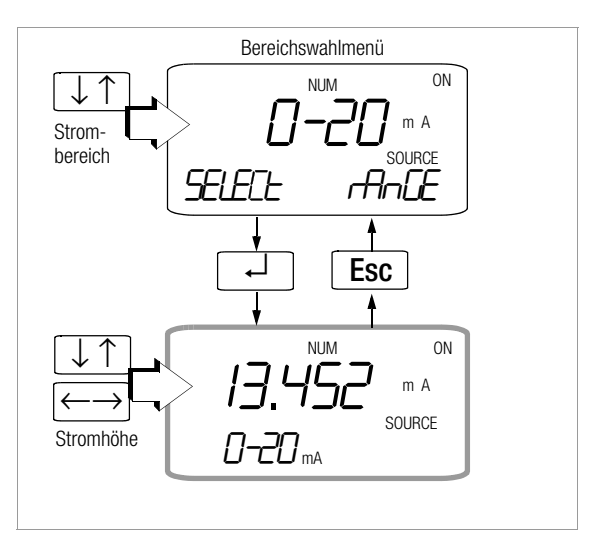

**IGS** Hinweis!<br>Wenn R<sub>ext</sub> > 700  $\Omega$ , wird H<sub>i</sub> burd (High burd – hohe Bürde) eingeblendet.

# **!** Achtung!

An die Kalibratorbuchsen darf keine Fremdspannung angelegt werden.

# <span id="page-19-0"></span>16 Dualmode (gleichzeitig kalibrieren und messen)

In der Betriebsart Dualmode, können alle Geberfunktionen aktiviert und gleichzeitig das Transmitterausgangssignal U oder I gemessen werden.

# **!** Achtung!

Messobjekt und Geber müssen galvanisch getrennt sein. Die eingelötete Sicherung für den Kalibrator schützt zwar den Kalibrator vor zu hohem Strom, diese muss aber anschließend durch unseren Reparatur- und Ersatzteilservice ausgetauscht und der Kalibrator neu abgeglichen werden.

Ausnahme von der galvanischen Trennung: Spannung geben und messen ohne externe Beschaltung. Soll z.B. die Spannungsausgabe kontrolliert werden, so brauchen Sie nur die beiden Buchsen Calibrator+ und Sense+ miteinander verbinden, da die Buchsen Calibrator– und Sense– bereits intern verbunden sind.

## Dualmode aktivieren

- ➭ Wählen Sie die Messfunktion: V oder mA
- ➭ Halten Sie die Taste FUNC gedrückt und wählen Sie eine Geberfunktion über den Funktionsdrehschalter.
- $\triangleright$  Stellen Sie den Geberwert über die Tasten  $\rightsquigarrow$  und  $\rightsquigarrow$  in der Hauptanzeige ein.

In der linken Nebenanzeige werden die zugehörigen Messwerte eingeblendet.

➭ Sie verlassen die Funktion "Dualmode" wieder, indem Sie die Taste FUNC oder den Drehschalter betätigen.

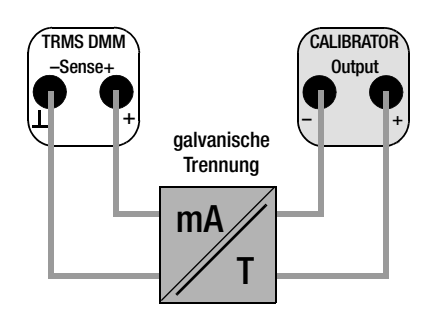

# <span id="page-19-1"></span>17 Prozentual messen und geben

Neben der Anzeige absoluter Messwerte kann in den am häufigsten verwendeten Messbereichen (30 V DC bzw. 30 mA DC) auch prozentual gemessen werden. Hierzu wird der gewünschte Messbereich mit Anfangs- und Endwert vorgegeben.

Darüber hinaus ist die prozentuale Ausgabe möglich.

## Prozentual messen (Strom- und Spannungsmessung)

➭ Stellen Sie Messfunktion und Messbereich für 30 V DC bzw. 30 mA DC über Drehschalter und Taste MAN/AUTO ein.

- ➭ Drücken Sie gleichzeitig die Tasten FUNC und MAN.
- ➭ Stellen Sie den Wert für 0% (Bereichsanfang) über die Tasten  $\Leftrightarrow$  und  $\Leftrightarrow$  ein und bestätigen Sie dies mit der Taste ON/OFF.
- ➭ Stellen Sie den Wert für 100% (Bereichsende) über die Tasten  $\rightsquigarrow$  und  $\rightsquigarrow$  ein und bestätigen Sie dies mit der Taste ON/OFF.
- ➭ Der Messbereich erstreckt sich jetzt von 0 bis 100%, wobei auf dem Display die Einheiten V oder mA zusammen mit % eingeblendet werden.
- ➭ Sie verlassen die Funktion "prozentual messen" wieder, indem Sie die Taste FUNC oder den Drehschalter betätigen.

# Prozentual geben (nur Stromgeber, außer Dualmode)

- ➭ Stellen Sie Geberfunktion und Ausgabebereich (Isink/Isource = 4 … 20 mA) über Drehschalter und Taste MAN/AUTO ein.
- ➭ Drücken Sie gleichzeitig die Tasten FUNC und MAN.
- ➭ Stellen Sie den Wert für 0% (Bereichsanfang) über die Tasten  $\leftrightarrow$  und  $\leftrightarrow$  ein und bestätigen Sie dies mit der Taste ON/OFF.
- ➭ Stellen Sie den Wert für 100% (Bereichsende) über die Tasten  $\rightsquigarrow$  und  $\rightsquigarrow$  ein und bestätigen Sie dies mit der Taste ON/OFF.
- ➭ Der Ausgabebereich erstreckt sich jetzt von 0 bis 100%, wobei auf dem Display die Einheiten V oder mA zusammen mit % eingeblendet werden.
- Sie verlassen die Funktion "prozentual geben" wieder, indem Sie die Taste FUNC oder den Drehschalter betätigen.

# Prozentual messen und geben im Dualmode

Für die Messfunktionen (U und I) und für alle Geberfunktionen sind folgende Kombinationen einstellbar:

- absolut messen prozentual geben
- prozentual messen absolut geben
- prozentual messen prozentual geben

Die Einstellungen der Mess- bzw. Geberbereiche zum prozentualen Messen bzw. Geben erfolgt wie oben beschrieben. Beachten Sie, dass zuerst die Messfunktion und dann die Geberfunktion eingestellt werden muss.

# <span id="page-20-0"></span>18 Intervall- und Rampenfunktionen sowie Prozeduren

Um Sensorbedingungen am Eingang eines Umformers, Transmitters oder Trennverstärkers zu simulieren, können zwei Arten von Sollwertverläufen generiert werden: Intervallverläufe (siehe [Kap. 18.1\)](#page-20-1)

oder Rampenverläufe (siehe [Kap. 18.2](#page-23-0)).

Mit Hilfe der Software METRAwin<sup>®</sup>90 als Zubehör sind neben den oben genannten Verläufen beliebige Prozeduren mit jeweils maximal 99 Schritten auf dem PC generierbar. Hierzu gehört die Vorgabe von folgenden Parametern: Messfunktion, Messbereich, Toleranzgrenzen, absolute Grenzwerte, Sollwerte und Erwartungswerte. Bis zu 10 Prozeduren können in den Kalibrator geladen werden. Vor Ort werden die Prozeduren dann per Namen ausgewählt und gestartet. Die in Prozeduren gespeicherten Messwerte können später über einen PC ausgelesen werden.

## <span id="page-20-1"></span>18.1 Intervallverläufe – Funktion INT

In dieser Funktion werden Ausgabebereiche in ansteigende oder abfallende Intervallstufen aufgeteilt, wobei die Anzahl der Intervallschritte sowie deren Zeitdauer festgelegt werden kann. Diese Funktion eignet sich vor allem für die Kalibrierung von Analoganzeigen und Schreibern im Einmannbetrieb.

Eingabeparameter der Intervallabläufe sind:

- Als Ausgabegrößen sind alle Geberfunktionen außer Hz einstellbar.
- Je Ausgabegröße ist eine untere (5tHrt) und eine obere (End) Bereichsgrenze innerhalb des Gesamtbereichs einstellbar.
- Die Anzahl der Schritte kann zwischen 1 … 99,9 eingestellt werden. Es kann auch eine nicht ganzzahlige Anzahl von Stufen eingegeben werden, was besonders beim Anschluss von analogen Anzeigern und Schreibern mit nicht genormten Skalenendwerten praktisch ist.
- Die Intervallzeit pro Schritt (t1) ist wählbar von 1 Sekunde bis 60 Minuten.
- Die Abläufe erfolgen manuell oder automatisch.
- Die Stufensprünge können manuell (Auto = no) über die Tasten  $\leftrightarrow$  und  $\leftrightarrow$  oder automatisch ( $H_{\text{L}}$  = yes) mit wählbarer Zeit pro Stufe ausgelöst werden.

## Beispiele für Intervallverläufe

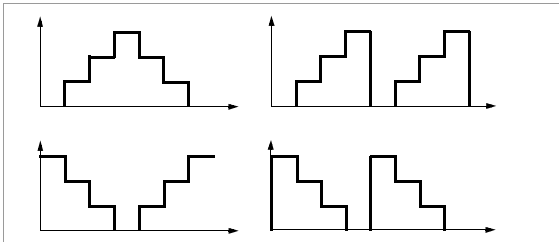

## Manueller Intervallverlauf

Nach Eingabe aller Parameter entsprechend der Menüführung auf Seite 23 für die Ausgabeart manueller Intervallverlauf (*I*nt, Auto = no) können die Stufenschritte mit den Tasten und  $\leftrightarrow$  ausgelöst werden.

Den Zusammenhang zwischen dem Ausgangssignal und der jeweiligen Tastenoperation ersehen Sie aus dem folgenden Beispiel.

### Beispiel für einen manuell gesteuerten Intervallverlauf

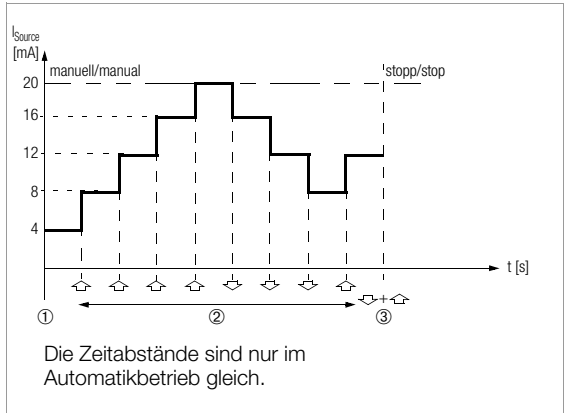

#### Legende

- 1 Der Ablauf startet durch Drücken von ↵ bei Anzeige von Int StArt, siehe Menüführung Seite 22.
- 2 Der Ablauf wird durch Druck auf die Taste  $\leftrightarrow$  oder  $\leftrightarrow$ angehalten und bei nochmaligem Druck auf dieselbe Taste in der entsprechenden Richtung fortgesetzt.
- 3 Stopp des Intervallverlaufs durch längeres gleichzeitiges Drücken der Tasten  $\leftrightarrow$  und  $\leftrightarrow$  (2 Signaltöne müssen hörbar sein).

## Automatischer Intervallverlauf

Das automatische Durchlaufen eines programmierten Bereichs ist vor allem dort sinnvoll, wo die Einspeisung in einen Signalkreis und die Ablesung der zu prüfenden Peripheriegeräte örtlich getrennt sind.

Nach Eingabe aller Parameter entsprechend der Menüführung auf Seite 23 für die Ausgabeart "automatischer Intervallverlauf" (*I*nt, Auto = yes) kann der Ablauf gestartet und zu beliebigen Zeiten gestoppt oder fortgesetzt werden.

# Beispiel für einen automatischen Intervallverlauf

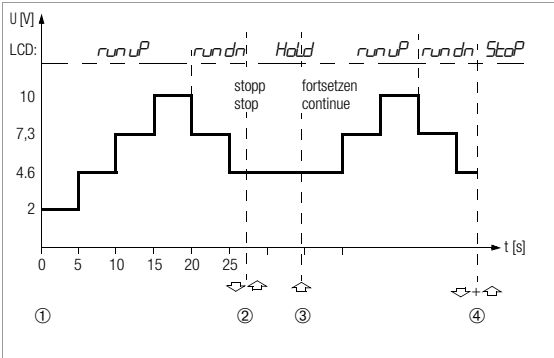

Intervallparameter: Ausgabegröße: U (Bereich 0 … 15 V),  $5EBrt = 2$  V,  $End = 10$  V, Anzahl der Intervallschritte steps = 3, t1 = 5 s, auto = Yes (Ja für automatischen Ablauf)

## Legende:

- 1 Der Ablauf startet durch Drücken von ↵ bei Anzeige von Int StRrt, siehe Menüführung Seite 22.
- 2 Der Ablauf wird durch Druck auf die Taste  $\triangle$  oder  $\triangle$ angehalten. Die bereits abgelaufene Intervallzeit wird als Wert t<sub>v</sub> gespeichert.
- 3 Der Ablauf wird durch Druck auf die Taste  $\triangle$  fortgesetzt, wobei die Restlaufzeit  $t_v = t1 - t_x$ .
- 4 Stopp des Intervallverlaufs durch längeres gleichzeitiges Drücken der Tasten  $\Leftrightarrow$  und  $\Leftrightarrow$  (2 Signaltöne müssen hörbar sein).

#### Menüführung zum Starten und Beenden des Intervallablaufs

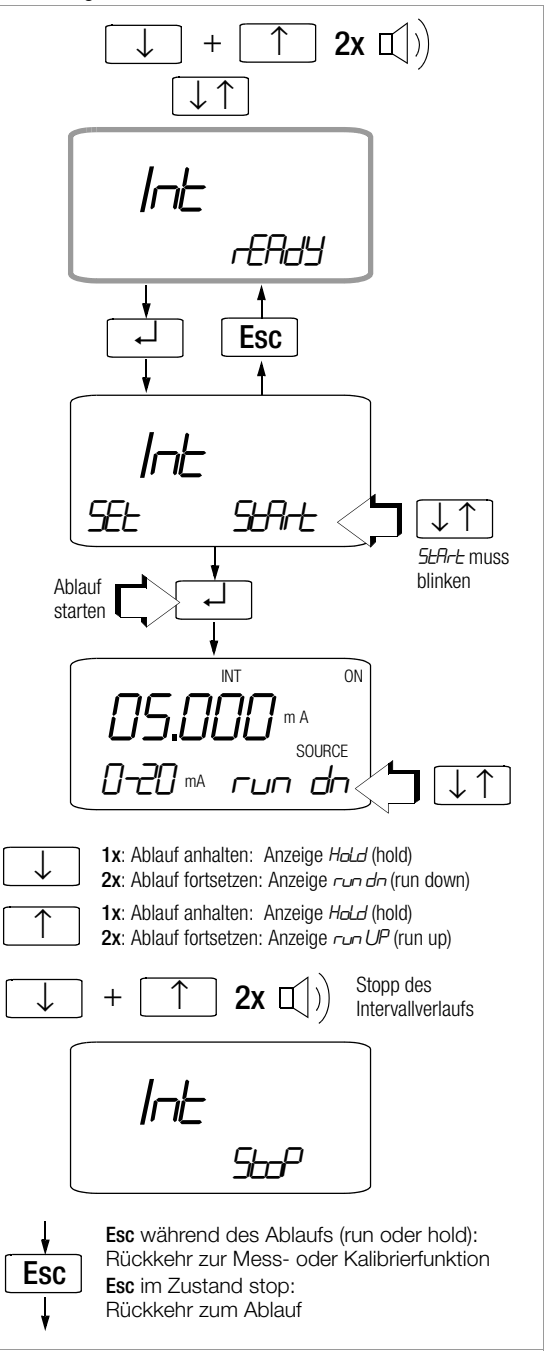

Menüführung zur Einstellung der Intervallparameter

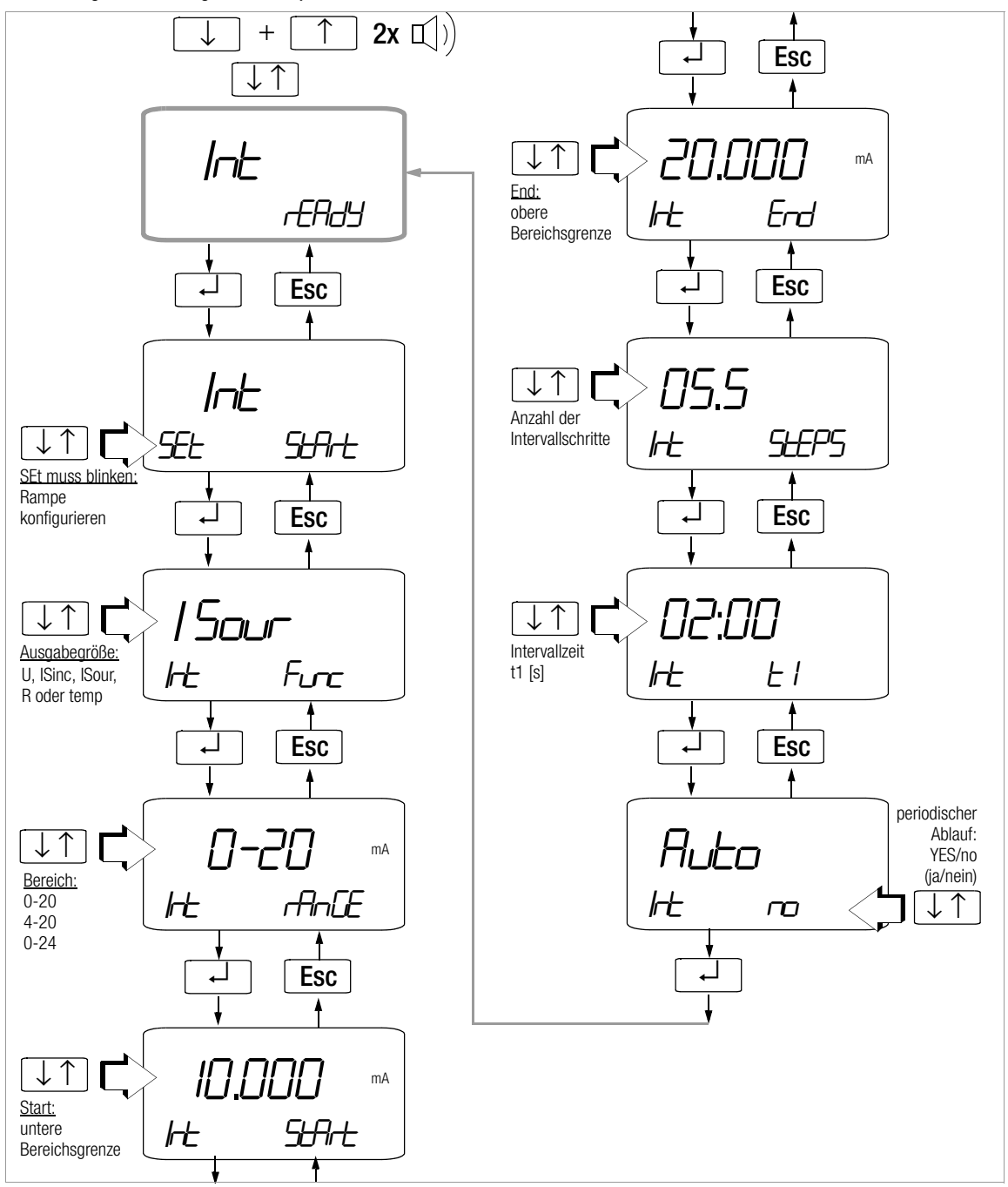

## <span id="page-23-0"></span>18.2 Ausgabe als periodische Rampe – Funktion RAMP

Rampenförmige Signale erlauben die Kontrolle des zeitdynamischen Verhaltens von Prüflingen oder ganzen Messkreisen. Ein Beispiel ist das Verhalten eines Regelkreises bei Vorgabe des Sollwerts über den analogen Sollwerteingang des Reglers. Das Gerät kann in dieser Ausgabeart auch aufwendigere Hard- und Software beim Aufbau von Dauertest-Einrichtungen mit zyklischen Zeitabläufen ersetzen.

Eingabeparameter der unten abgebildeten Rampen sind:

- Als Ausgabegrößen sind folgende Funktionen einstellbar: Spannung U, Stromsenke I Sink, Stromquelle I Source, Widerstand R oder Temperatur temp.
- Je Ausgabegröße ist eine untere (SEA-E) und eine obere (End) Bereichsgrenze einstellbar. Diese sind bei Normsignalen 0 … 10 V und 0/4 … 20 mA fest, ansonsten innerhalb des Gesamtbereichs wählbar.
- Anstiegszeit t1 und Abfallzeit t3, jeweils wählbar von 0 Sekunden … 60 Minuten
- Verweilzeit t2 an der oberen und unteren Bereichsgrenze, wählbar von 0 Sekunden … 60 Minuten
- Es gibt 2 Rampenabläufe: – einmalig: t1, t2, t3
	- wiederholt: t1, t2, t3, t2, t1, t2, t3, …

## Beispiele für Rampenverläufe

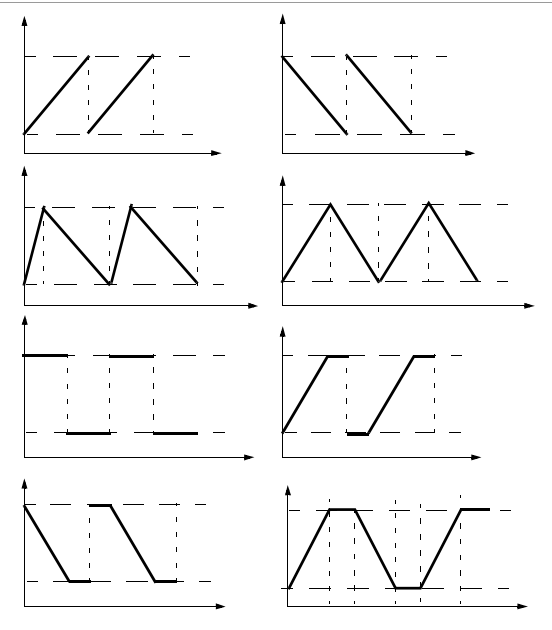

#### Beispiel eines periodischen Rampenablaufs

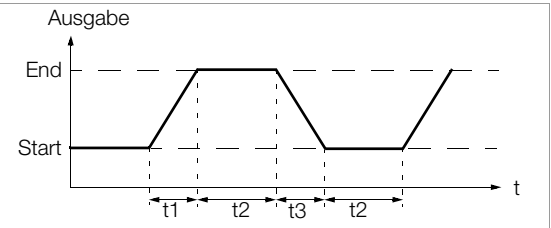

#### Ablauf einer manuell gesteuerten Rampe

Nach Eingabe aller Parameter entsprechend der Menüführung auf Seite 25 können ansteigende oder abfallende Rampen mit den Tasten  $\Leftrightarrow$  und  $\Leftrightarrow$  ausgelöst werden. Den Zusammenhang zwischen dem Ausgangssignal und der

jeweiligen Tastenoperation ersehen Sie aus dem folgenden Beispiel.

#### Beispiel eines manuell gesteuerten Rampenablaufs

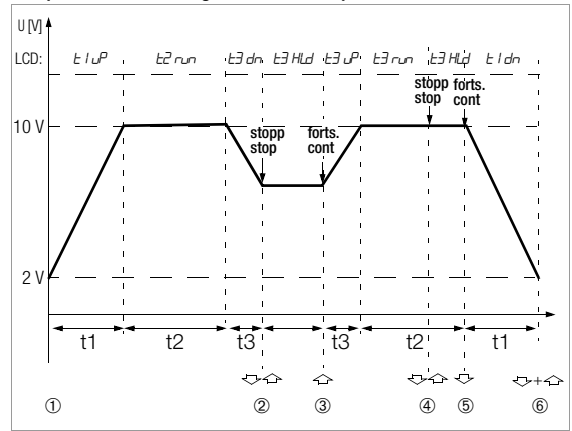

Rampenparameter: Ausgabegröße: U (Bereich 0 … 15 V),  $5t$ Brb = 2 V, End = 10 V, t1 = 5 s, t2 = 8 s, t3 = 5 s, repeat = Yes (Ja für periodische Rampe) Legende

- 1 Der Ablauf startet durch Drücken von ↵ bei Anzeige von rANP SEArt, siehe Menüführung Seite 26.
- 2 Stopp der abfallenden Rampe innerhalb der Abfallzeit t3 mit den Tasten  $\sim$  oder  $\sim$
- 3 Start einer Anstiegsrampe innerhalb der verbliebenen Abfallzeit t3 mit der Taste  $\leftrightarrow$ .
- 4 Stopp des Rampenablaufs durch die Tasten  $\triangle$  oder  $\triangle$
- 5 Abstiegsrampe starten durch Taste  $\leftrightarrow$ , der Rest der Verweilzeit t2 wird gelöscht.
- 6 Stopp des Rampenablaufs durch längeres gleichzeitiges Drücken der Tasten  $\leftrightarrow$  und  $\leftrightarrow$  (2 Signaltöne müssen hörbar sein).

Menüführung zur Einstellung der Rampenparameter

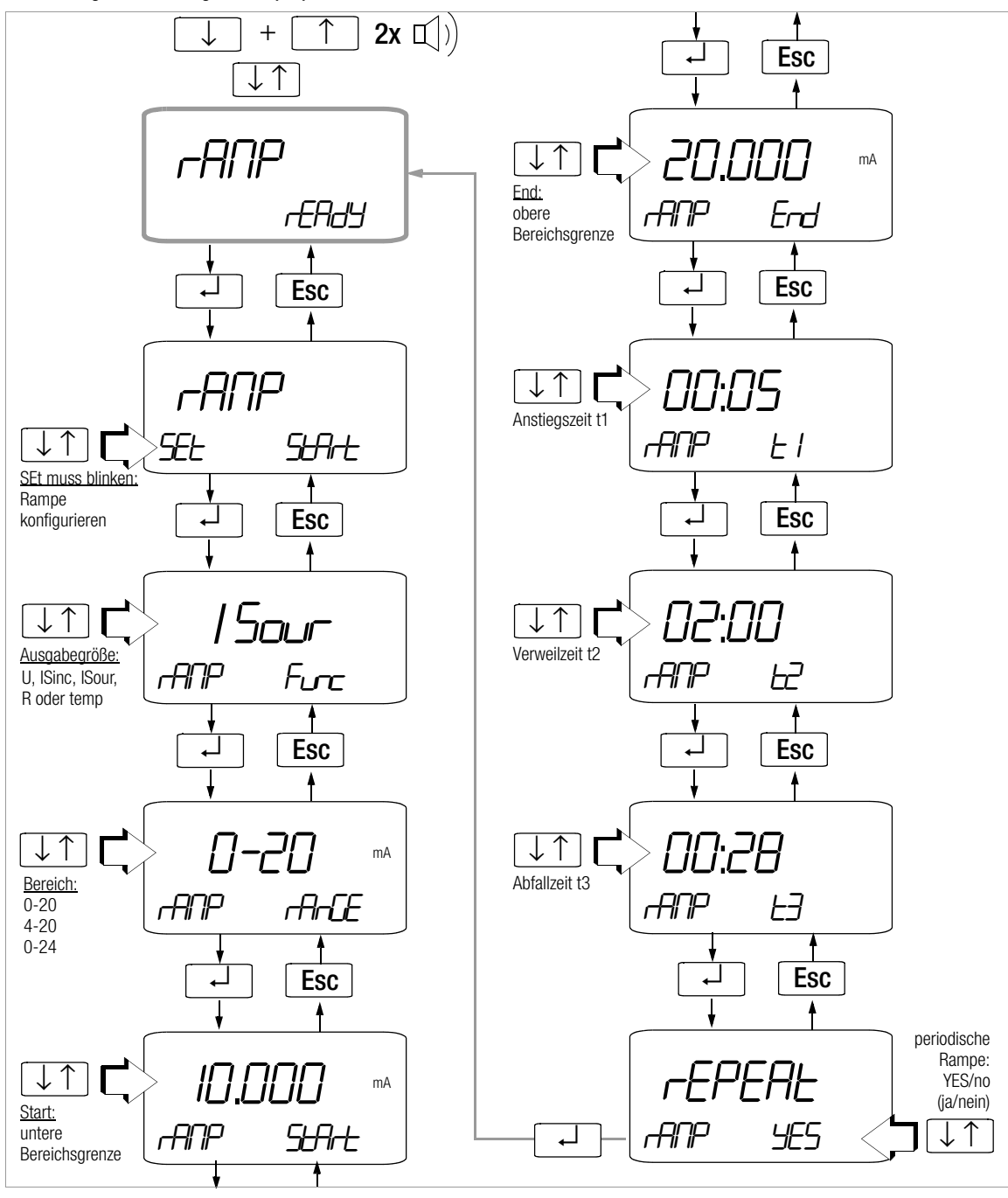

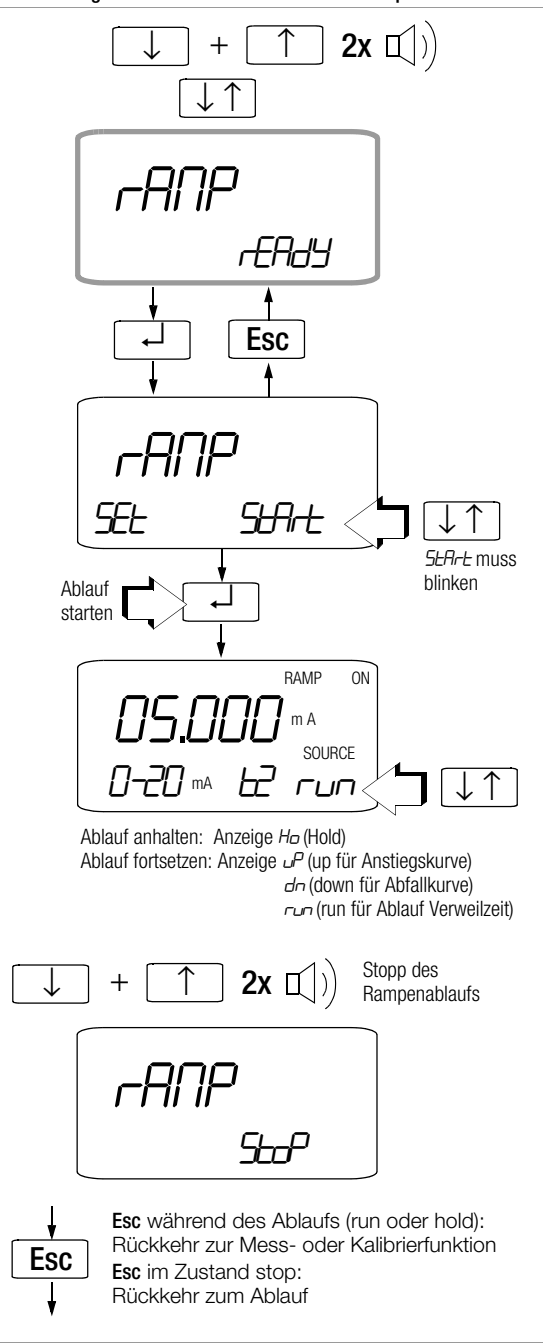

## Menüführung zum Starten und Beenden des Rampenablaufs 19 Bedienerführung – vom Einstiegsmenü InFO zu den Betriebs- und Messparametern

<span id="page-25-0"></span>Die Bedienerführung über das Einstiegsmenü *inFo* ermöglicht den Abruf von Informationen, die Speicheraktivierung und Abfrage der Speicherbelegung, die Aktivierung der Schnittstelle sowie die Einstellung von Geräteparametern.

- Sie gelangen zum Einstiegsmenü <sub>1 n</sub>F<sub>o</sub>, indem Sie bei eingeschaltetem Gerät die Tasten FUNC und ON gleichzeitig solange drücken, bis in der Anzeige "InFo" erscheint.
- ➭ Durch wiederholtes Betätigen der Tasten ↓↑ gelangen Sie vom Hauptmenü " info" zu den anderen Hauptmenüs "StorE", "rAN", "SEnd", "SEt" und wieder zurück nach "info".
- ➭ Sie gelangen nach Anwahl des gewünschten Hauptmenüs in die zugehörige Untermenüebene durch Betätigen von **⊥**
- ➭ Durch wiederholtes Betätigen der Tasten ↓↑ wählen Sie den gewünschten Parameter aus.
- ➭ Um den oder die entsprechenden Parameter im Untermenü zu verändern bestätigen Sie mit ↵.
- ➭ Nach Anwahl der Ziffernposition über die Tasten ←→ und Einstellen der Ziffern über die Tasten ↓↑ gelangen Sie mit ↵ jeweils zur nächsten Ziffernposition und anschließend zurück zum Hauptmenü oder zum nächsten Untermenü.
- ➭ Sie erreichen den Messmodus, indem Sie die Taste ESC sooft drücken, bis die Messanzeige erscheint.
- ➭ Zum Abschalten des Multimeters drücken Sie die Taste ON/OFF bis die Anzeige erlischt.

Eine Übersicht über die Menüstruktur finden Sie auf den folgenden Seiten.

Haupt- und Untermenüs

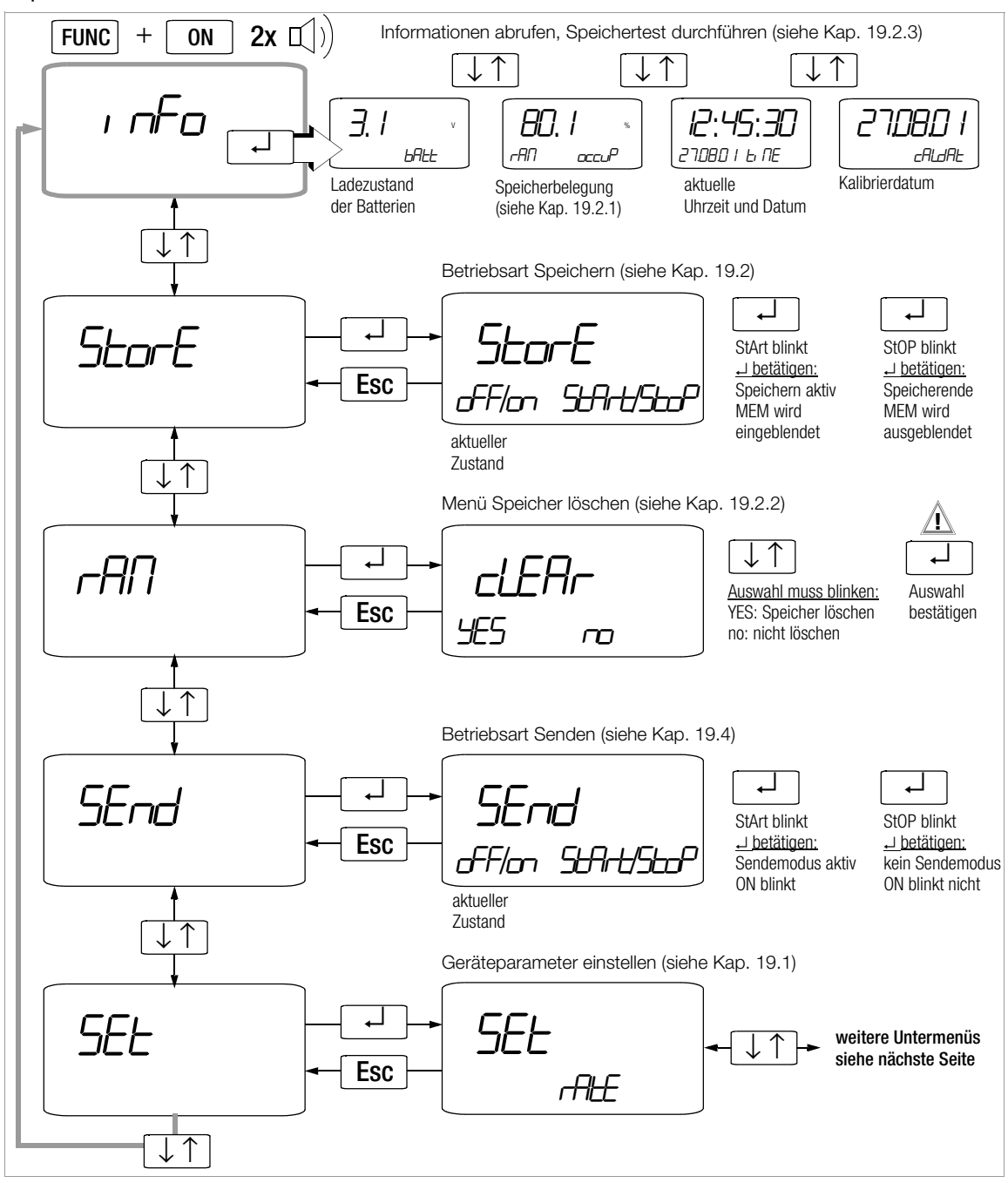

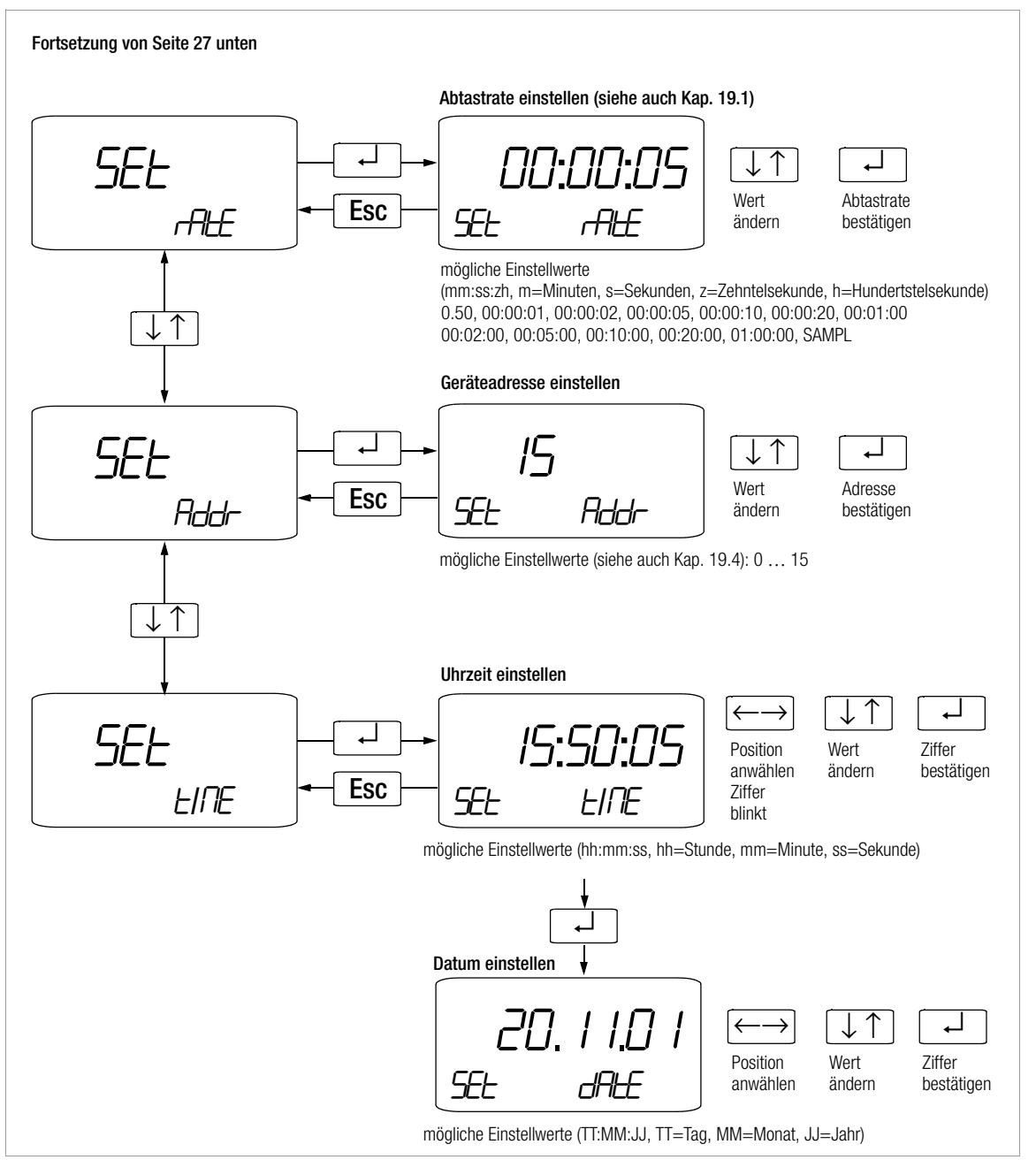

## <span id="page-28-0"></span>19.1 Messparameter Abtastrate *rAtE* .

Die Abtastrate bestimmt das zeitliche Intervall, nach dessen Ablauf der jeweilige Messwert zur Schnittstelle oder zum Messwertspeicher übertragen wird.

Für verschiedene Messgrößen gelten bestimmte Grenzwerte bei der Abtastrate, die nicht unterschritten werden können, siehe untenstehende Tabelle.

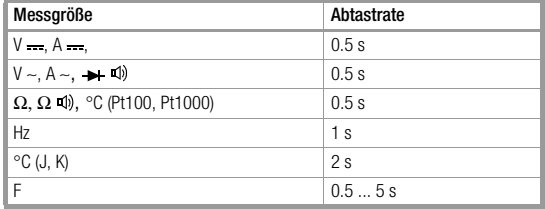

## SAMPLE

Sofern die Speicherrate (Menü "rate") auf "5ANPL" (Ereignis) eingestellt ist, wird nach Aktivierung des Speicherbetriebs – durch gleichzeitiges Drücken von FUNC und DATA – je ein Messwert gespeichert.

Der Speicherinhalt kann nur über die Software METRAwin<sup>®</sup>90 abgerufen werden.

#### <span id="page-28-1"></span>19.2 Speichern von Messwerten

Das Gerät verfügt über einen quarzuhr-synchronisierten Messwertspeicher (128 kB), der durchschnittlich 3000 Messwerte umfasst. Das Minimum liegt bei 2000 Messwerten. Das Maximum liegt bei 4000 Messwerten.

Die Daten werden zwischengespeichert oder direkt zum PC übertragen. Das System erfasst die Messwerte relativ zur Echtzeit.

Die zu speichernden Messwerte werden in sogenannten Blöcken gespeichert. Messwerte derselben Messfunktion werden im gleichen Block gespeichert.

Es können nur Absolutwerte und absolute Zeitangaben gespeichert werden, keine Relativ- oder ∆-Werte und keine relativen Zeitangaben.

Der Speicherinhalt kann ausschließlich mit Hilfe eines PCs, einem IR-Adapter (BD232) und der Auswertesoftware METRAwin<sup>®</sup>10 oder METRAwin<sup>®</sup>90 ausgelesen werden.

## Vorbereitungen für den Speicherbetrieb

- ➭ Wählen Sie zunächst die gewünschte Messfunktion und einen sinnvollen Messbereich.
- ➭ Prüfen Sie vor längeren Messwertaufnahmen den Ladezustand der Batterien, siehe [Kap. 22.1 auf Seite 38.](#page-37-1) Schließen Sie ggf. den Netzadapter an.

#### ☞ Hinweis!

Stellen Sie erst die Abtastrate ein und starten Sie dann den Speicherbetrieb. Während des Speicher- oder Sendebetriebs kann der Parameter Abtastrate nicht verändert werden.

#### Starten des Speicherbetriebs

- ▷ Wechseln Sie zum Einstiegsmenü "InFo", siehe Kap. 19 [auf Seite 26.](#page-25-0)
- ➭ Wählen Sie dort das Hauptmenü StorE über die Tasten ↓↑ an.
- ➭ Mit Betätigen von ↵ blinkt StArt.
- ➭ Mit nochmaligem Betätigen von ↵ erscheint das Menü zur Eingabe eines Dateinamens mit maximal 6 Stellen für alphanumerische Zeichen. Über die Tasten ↓↑ wählen Sie das jeweilige Zeichen aus. Mit ↵ springt der Eingabecursor auf die nächste jeweils rechts stehende Ziffernposition.
- ➭ Mit Bestätigen der sechsten Ziffer durch ↵ wird der Dateiname übernommen, der Speicherbetrieb aktiviert und MEM eingeblendet.
- ➭ Wechseln Sie zur Messfunktion, indem Sie die Taste ESC drücken.

#### **Betriebsart SAMPLE**

Sofern die Speicherrate auf "5ANPL" eingestellt ist (siehe Kap. [19.1](#page-28-0)), können Sie einzelne Messwerte innerhalb der ausgewählten Messfunktion manuell abspeichern durch gleichzeitiges Drücken von FUNC und DATA.

#### ■ Hinweis!

Die Wahl einer anderen Messfunktion durch Betätigen des Drehschalters oder der Taste FUNC hat keinen Einfluss auf den Speicherbetrieb. Falls die Abtastrate 20 s und länger ist, schaltet die Anzeige ab, um Batterien zu sparen.

#### Beenden des Speicherbetriebs

- ▷ Wechseln Sie zum Einstiegsmenü "InFo", siehe Kap. 19 [auf Seite 26.](#page-25-0)
- ➭ Wählen Sie dort das Hauptmenü StorE über die Tasten ↓↑ an.
- ➭ Mit Betätigen von ↵ blinkt stop.
- ➭ Betätigen Sie die Taste ↵. Der Speicherbetrieb endet. MEM wird ausgeblendet.
- Mit **ESC** kehren Sie zurück zur Messfunktion.
- ➭ Falls Sie das Gerät ausschalten, wird der Speicherbetrieb ebenfalls korrekt beendet.

## <span id="page-29-0"></span>19.2.1 rAM OCCUP – Abruf der Speicherbelegung

Innerhalb des Menüs "InFo" können Sie die Speicherbelegung abrufen. Die Hauptanzeige gibt die aktuelle Speicherbelegung in Prozent zwischen 001% und 100% an.

## <span id="page-29-1"></span>19.2.2 rAM $_{CIER}$  – Speicher löschen

# **!** Achtung!

Diese Funktion löscht alle gespeicherten Messwerte.

## <span id="page-29-2"></span>19.2.3  $tEst_{rAM}$  – Prüfen des Arbeitsspeichers

# **!** Achtung!

Diese Funktion löscht alle gespeicherten Messwerte. Führen Sie den Speichertest nicht während des Speicherbetriebs aus.

Während des Speichertests – die Meldung "bu5 yiwird eingeblendet – können keine weiteren Funktionen aktiviert werden. Der Test dauert ca. 1 Minute. Es werden zwei Prüfbeispiele in den Speicher geschrieben und anschließend wieder ausgelesen. Wird der Test erfolgreich beendet, so wird "Good" eingeblendet.

Bedeutung folgender Meldungen:

- bu5<sup>H</sup> Speichertest aktiv
- Good Test erfolgreich beendet

Error Testmuster dieses Tests fehlerhaft

Sofern die Fehlermeldung Error auftritt, liegt möglicherweise ein Hardware-Problem vor. Senden Sie das Instrument an unseren Reparatur- und Ersatzteilservice (siehe [Kap. 24\)](#page-39-0).

## <span id="page-29-3"></span>19.3 Standardeinstellungen ("Default"-Werte aktivieren)

Sie können Ihre bisher vorgenommenen Änderungen rückgängig machen und die Standardeinstellungen wieder aktivieren. Dies kann in folgenden Fällen sinnvoll sein:

- nach Auftreten von Software- oder Hardwareproblemen
- wenn Sie den Eindruck haben, der Kalibrator arbeitet falsch
- ➭ Halten Sie die Tasten FUNC, MAN und DATA gleichzeitig gedrückt und schalten Sie mit ON das Gerät ein.

## <span id="page-30-0"></span>19.4 Sendebetrieb über Schnittstelle RS232

Der Kalibrator ist zur Übertragung von Mess- und Kalibrierdaten zum PC mit einer bidirektionalen Infrarot-Schnittstelle ausgerüstet. Die Werte werden optisch mit Infrarotlicht durch das Gehäuse auf einen Schnittstellen-Adapter (Zubehör) übertragen, der auf das Instrument aufgesteckt wird. Die RS232-Schnittstelle eines Adapters ermöglicht die Verbindung zum PC über ein Schnittstellenkabel. Darüber hinaus können Befehle und Parameter vom PC zum Instrument übertragen werden. Hierzu gehören:

- Einstellen und Auslesen der Mess- und Kalibrierparameter,
- Auswählen von Mess- und Kalibrierfunktion und -bereich,
- Starten der Messung/Kalibrierung,
- Auslesen der Messwerte.
- Einprogrammieren von kundenspezifischen Prozeduren.

## Schnittstelle aktivieren

Das Einschalten der Schnittstelle für den Sendebetrieb erfolgt manuell wie unten beschrieben. In dieser Betriebsart überträgt das Gerät ständig die Messdaten über den angeschlossenen Schnittstellenadapter zum PC.

Das Aktivieren der Schnittstelle für den Empfangsbetrieb (Instrument empfängt Daten vom PC) erfolgt automatisch durch Ansprechen vom PC aus.

## Starten des Sendebetriebs über Menüfunktionen

InFO ↓ SEnd ↵ StArt ↵

Der Schnittstellenbetrieb wird auf der Anzeige durch das Blinken des Symbols  $\triangle$  signalisiert.

## Automatische An- und Abschaltung im Sendebetrieb

Sofern die Übertragungsrate 20 s oder länger ist, schaltet sich die Anzeige zwischen zwei Abtastungen automatisch ab, um die Batterie zu schonen.

Ausnahme: Dauerbetrieb.

Bei Auftreten eines Ereignisses schaltet sich die Anzeige automatisch wieder ein.

## Schnittstellenparameter einstellen

## Addr – Adresse

Werden mehrere Instrumente über Schnittstellenadapter an den PC angeschlossen, so benötigt jedes Gerät eine eigene Adresse. Für das erste Gerät sollte die Adresse 1 eingestellt werden, für das zweite Gerät die Adresse 2 usw. Wird nur ein Multimeter angeschlossen, so sollte eine Adresse zwischen 1 und 14 eingestellt werden.

Die Adresse 15 wird nicht für die Adressierung verwendet, d.h. in dieser Einstellung antwortet das Gerät immer, unabhängig von der eigentlichen Adresse.

# <span id="page-30-1"></span>20 Zubehör

Schnittstellenadapter BD232 (ohne Speicher) ermöglichen die Fernsteuerung des Instruments sowie die Übertragung von Messdaten von maximal sechs Multimeter zum PC  $\lim$  Online-Modus bei METRAwin<sup>®</sup>10).

## Software METRAwin<sup>®</sup>10

Die Software METRAwin®10 dient zur Verarbeitung und Darstellung von Messdaten in einem PC. Die Abtastung kann manuell mit einstellbarem Abtastintervall oder signalabhängig erfolgen. Die Speicherung im ASCII-Format kann von je zwei Triggerschwellen pro Messkanal sowie über die Systemzeit gesteuert werden.

# Software METRAwin<sup>®90</sup>

Diese Software dient zur papierlosen Dokumentation und zur Verwaltung von Kalibrierergebnissen, zum Generieren von Kalibrierprozeduren und zur Fernsteuerung des Kalibrators. Die Ablaufsteuerung des Kalibrators METRA*Hit*28C kann online erfolgen oder offline nach Download der kompletten Kalibrierprozeduren.

Für den Einsatz von METRAwin®10 oder METRAwin<sup>®</sup>90 müssen folgende Voraussetzungen erfüllt sein:

## Hardware: Sie benötigen

- einen WINDOWS-fähigen IBM-kompatiblen PC ab Pentium-CPU mit mindestens 64 MB Hauptspeicher
- einen VGA-Monitor
- eine Festplatte mit mindestens 40 MB freiem Speicherplatz
- ein 3,5"-Diskettenlaufwerk für Disketten mit 1,4 MB Speicherkapazität
- eine MICROSOFT kompatible Maus
- wenn Sie etwas ausdrucken wollen, einen Drucker, der von WINDOWS unterstützt wird.
- 1 serielle Schnittstelle COM1 oder COM2

## Software: Sie benötigen

– MS WINDOWS 95, 98, ME, NT, 2000 oder XP.

## <span id="page-31-0"></span>21 Technische Kennwerte

## <span id="page-31-1"></span>21.1 Kalibratorteil

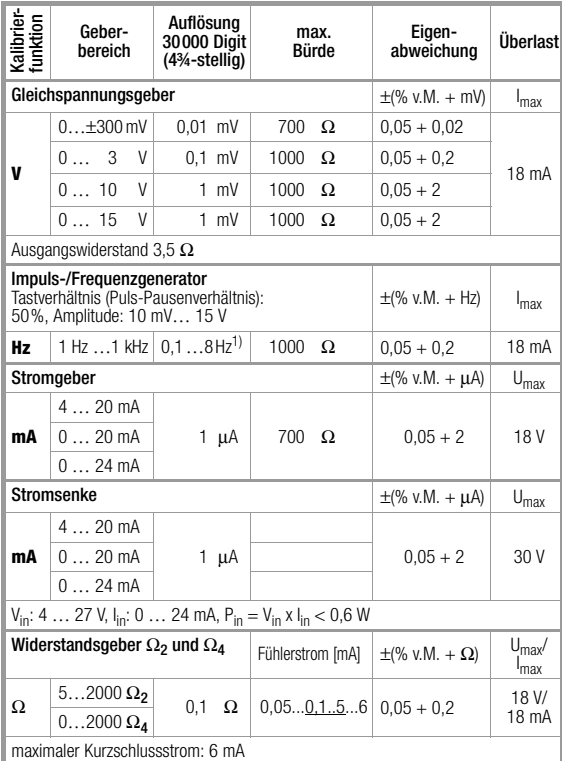

1) Die Einstellung von Frequenzen ab 29 Hz kann nur in einem begrenzten Raster erfolgen.

## **ISS** Hinweis!

Beachten Sie die maximale Spannung, die von extern an den Kalibratorausgang bei Stromsenke angelegt werden darf:  $U_{ext}$  0  $\ldots$  30 V.

## Simulator von Temperatursensoren (Auflösung 0,1 K)

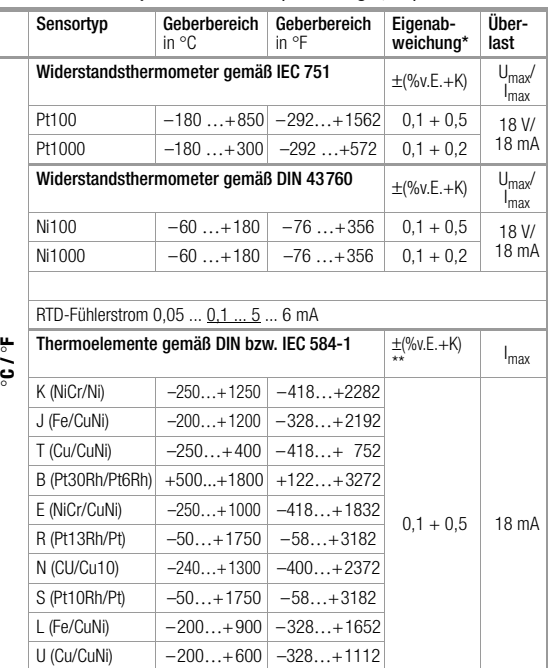

\* ohne interne Vergleichsstelle

\*\* bezogen auf feste Referenztemperatur °C und Thermospannung des Elements Vergleichsstelle intern: Eigenabweichung 2 K Vergleichsstelle extern: Eingabe –30 … 40 °C

#### Legende

- M = Messwert
- $E =$  Einstellwert
- $D =$  Digit

## Fehler für Thermoelement-Simulation in [°C]

Der Fehler für Thermoelemente ist in den technischen Daten als ∆U-Fehler der Thermospannung spezifiziert. Der ∆T-Fehler ist abhängig von der Steigung der Thermoelement-Charakteristik.

 $ΔT [°C] = (0,001 × U<sub>⊓</sub> + 15 μV) ÷ dU/dT [μV/°C]$ 

Ermittelt wird das Maximum dieses Quotienten innerhalb jedes Teilbereichs.

dU/dT wird aus der Spannungsdifferenz für ∆T = 10 °C ermittelt.

## Beispiele

- 1 Bei einem Thermoelement Typ R ist im Bereich 200 … 300 °C das Maximum des Quotienten bei 200 °C:  $\Delta T$  [°C] = (1,468 + 15) ÷ (1557 - 1468)/10 = (16,468/8,9) = 1,85 °C
- 2 Bei einem Thermoelement Typ K ist im Bereich 400 - 500°C das Maximum des Quotienten bei 500 °C:  $\Delta T$  [°C] = (20,640 + 15) ÷ (20640 - 20214)/10 = (35,640/  $42.6$ ) = 0.84 °C

Wegen der Linearität der Thermoelement-Charakteristik, die auch für deren Steigung gilt (1. Ableitung dT/dU) wird der rechnerisch ermittelte ∆T-Fehler in der folgenden Tabelle für alle Thermoelement-Typen in Teilbereichen von 100 °C angegeben. Die tabellierten Werte sind die im Teilbereich maximal möglichen Fehler.

Bei Ref. Temperatur intern sind alle Fehler um 2 °C größer.

Bei Ref. Temperatur **extern** ≠ 0 °C gilt die Tabelle für die um die Ref. Temp. verschobenen Teilbereiche.°

## Beispiel

Ref.-Temp. extern =  $50^{\circ}$ C, Teilbereich 100 … 200 °C wird 150 … 250 °C Bei °F-Anzeige erhöhen sich die Zahlenwerte in °F um den Faktor 1,8. Die °F-Teilbereiche sind folgendermaßen umzurechnen:  ${}^{\circ}$ F = 32 +  ${}^{\circ}$ C x 1.8.

## Zusatzfehler für Thermoelement-Simulation

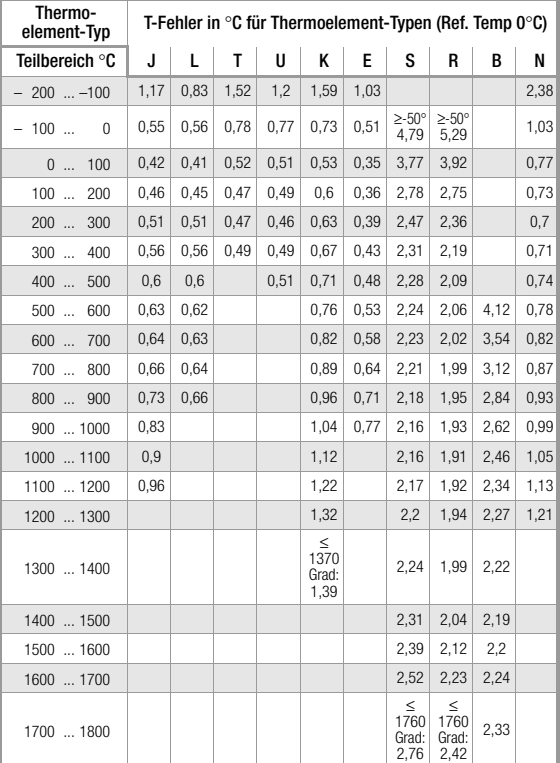

## <span id="page-33-0"></span>21.2 Multimeterteil

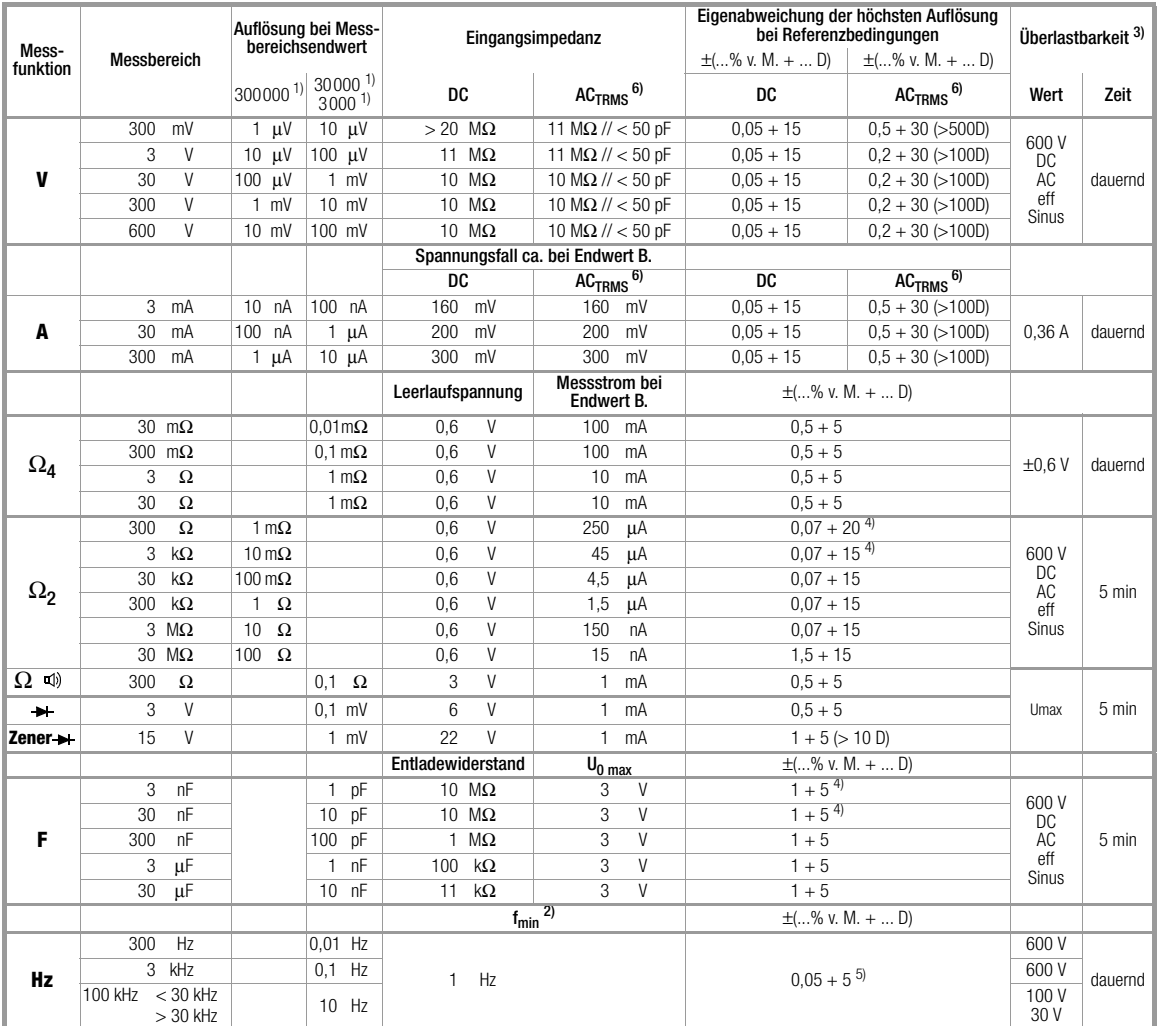

1) Anzeige: 5¾ Stellen für DC und 4¾ Stellen für AC; für die Speicherung und Übertragung von Messwerten ist eine andere Auflö-<br>sung und Abtastrate einstellbar im Menü rAtE

sung und Abtastrate einstellend and Abtastrate im Mension in Mensional symmetrisch zum<br>Philipunkt<br>Nullpunkt

Nullpunkt  $\frac{3}{2}$  bei 0 ° ... + 40 °C<br>
4) bei Funktion "Nullpunkteinstellung" aktiv, Anzeige ZERO

5) Bereich 300 mV~: UE = 100 mVeff/rms . . . 300 mVeff/rms 3 V∼: U<sub>E</sub> = 0,3 V<sub>eff/rms</sub> . . . 3 V<sub>eff/rms</sub><br>30 V∼: U<sub>E</sub> = 3 V<sub>eff/rms</sub> . . . 30 V<sub>eff/rms</sub>

300 V~:  $U_E = 30$  V<sub>eff/rms</sub> . . . 300 V<sub>eff/rms</sub><br>600 V~:  $U_E = 300$  V<sub>eff/rms</sub> . . . 600 Veff/rms<br>für Spannungen > 100 V: Leistungsbegrenzung von 3 · 10<sup>6</sup> V · Hz<br>6) 20 ... 45 ... 65 Hz ... 1 kHz Sinus, Einflüsse siehe Sei

## Legende

M = Messwert

B = Messbereich

 $D = Diqit$ 

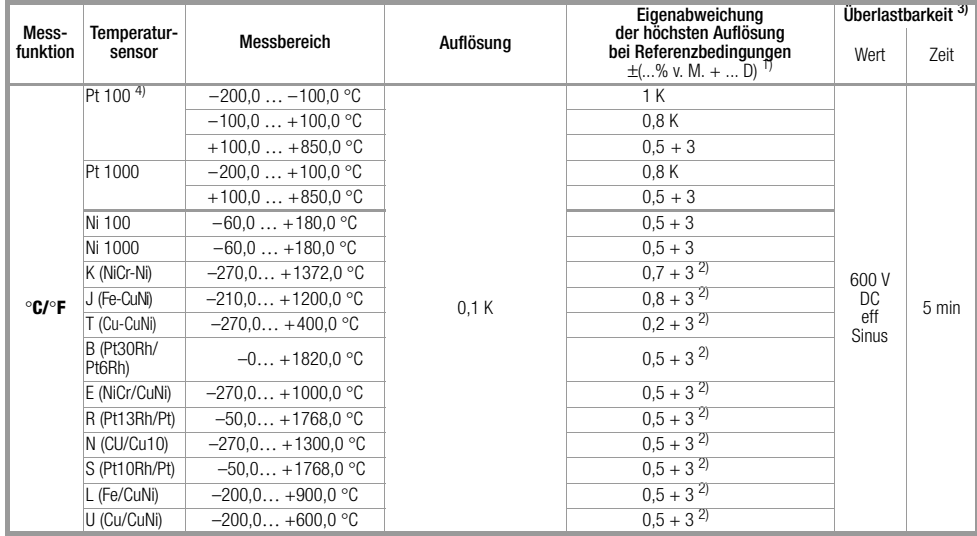

<sup>1)</sup> zuzüglich Fühlerabweichung<br><sup>2)</sup> Thermoelemente: Temperaturwert wird ermittelt aus dem Vorgabewert nach<br>EN 60584-1 mit abgeschalteter interner Vergleichsstelle; mit interner Referenztemperatur zusätzlicher Fehler ±2 K

## Einflussgrößen und Einflusseffekte

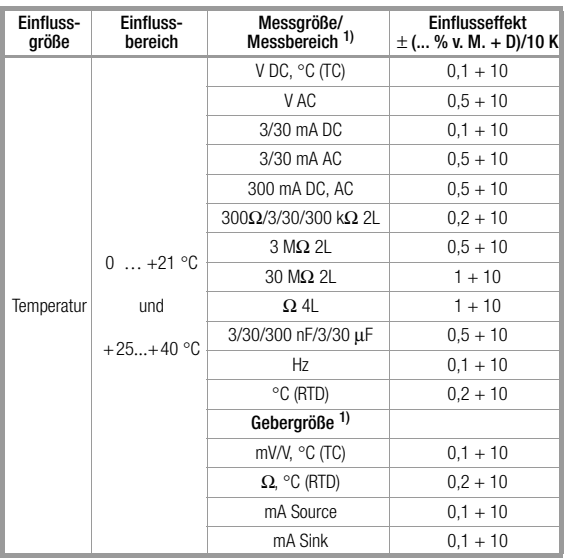

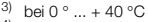

4) Temperaturwert wird ermittelt aus dem Vorgabewert nach EN 60751

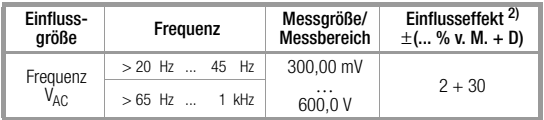

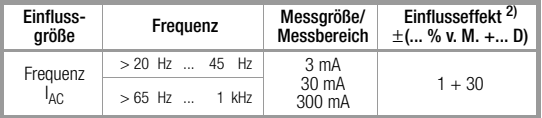

1) Mit Nullpunkteinstellung  $2)$  Fehlerangaben gelten ab einer Anzeige von 10% des Messbereichs

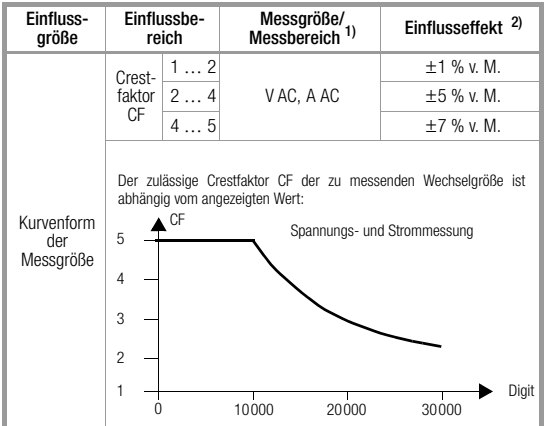

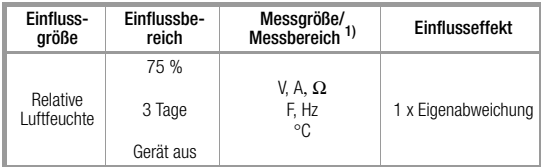

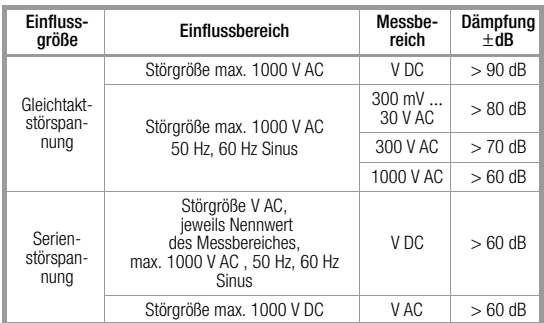

## Echtzeituhr

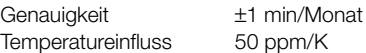

# Referenzbedingungen

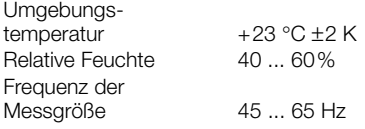

Kurvenform der<br>Messgröße

Batteriespannung 4,5 V ±0,1 V

Sinus, Abweichung zwischen Effektiv- und Gleichrichtwert < 0,1%

## Einstellzeit (Multimeterfunktionen)

Einstellzeit (nach manueller Bereichswahl)

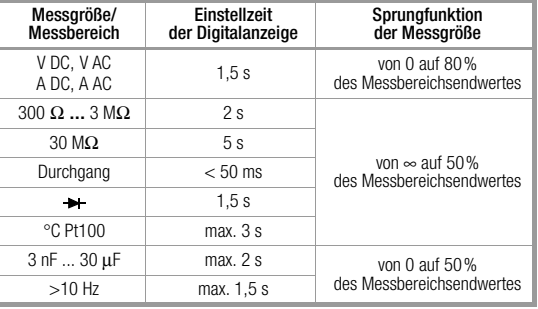

## Anzeige

LCD-Anzeigefeld (65 mm x 30 mm) mit Anzeige von maximal 3 Messwerten, Messeinheit, Stromart und verschiedenen Sonderfunktionen.

Anzeige / Ziffernhöhe 7-Segment-Ziffern

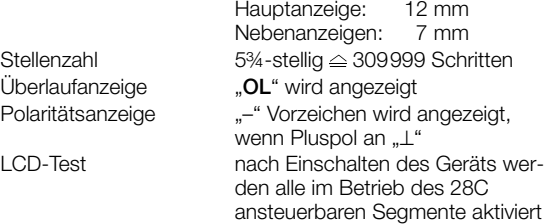

36 GOSSEN METRAWATT GMBH

#### Stromversorgung

Batterie 3 x 1.5 V Mignonzelle Alkali-Mangan-Zellen nach IEC LR6 oder entsprechender Akku Betriebsdauer mit Alkali-Mangan-Zellen  $(2200 \times 1)$ 

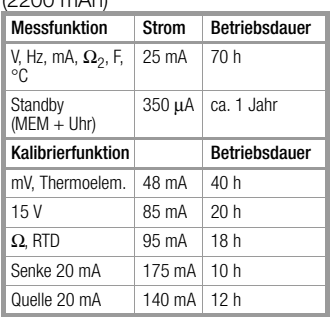

Bei Unterschreitung von 2,7 V schaltet sich das Gerät automatisch ab.

Batterietest Mutomatische Anzeige des Symbols " + ", wenn die Batteriespannung ca. 3,5 V unterschreitet. Versorgung über Netz mit Netzadapter NA4/500

Schmelzsicherung

#### **Sicherungen**

für alle

mA-Strommessbereiche FF (UR) 1,6 A/1000 V AC/DC; 6,3 mm x 32 mm; Schaltvermögen 10 kA bei 1000 V AC/DC und ohmscher Last

Signalisierung bei Messbereichs-

überschreitung Bereich 300 mA: Intervallton bei Anzeige > 310 mA (250 ms ein, 250 ms aus)

## Elektrische Sicherheit für Multimeterteil

Schutzklasse II nach IEC 1010-1:1990. IEC 1010-1/A2:1995 EN 61010-1:1993, EN 61010-1/ A2:1995 Überspannungskategorie II Arbeitsspannung 600 V Verschmutzungsgrad 2 Prüfspannung 3,7 kV~ nach IEC 61010-1/ EN 61010-1/VDE 0411-1

#### Elektromagnetische Verträglichkeit EMV

Störaussendung EN 61326:2002 Klasse B Störfestigkeit EN 61326:2002 EN 61000-4-2: 1995/A1: 1998 Leistungsmerkmal A: 8 kV Luftentladung 4 kV Kontaktentladung EN 61000-4-3: 1995/A1: 1998 Leistungsmerkmal B: 3 V/m

## **Datenschnittstelle**

Datenübertragung optisch mit Infrarotlicht durch das Gehäuse *Mit Schnittstellenadapter als Zubehör* Art RS232C, seriell, gemäß DIN 19241 Baudrate bidirektional (Daten lesen und Parametrieren)  $(MM \leftrightarrow PC)$ SI232-II: alle Baudraten

BD232: 9600 Baud

#### Umgebungsbedingungen

Genauigkeitsbereich 0 °C ... +40 °C Arbeitstemperaturen −10 °C ... +50 °C relative Luftfeuchte 45% ... 75%,

Lagertemperaturen −25 °C ... +70 °C (ohne Batterien) Betauung ist auszuschließen Höhe über NN bis zu 2000 m Einsatzort in Innenräumen, außerhalb: nur innerhalb der angegebenen Umgebungsbedingungen

#### Mechanischer Aufbau

Schutzart Gehäuse: IP 50,

Anschlussbuchsen: IP 20 Abmessungen 84 mm x 195 mm x 35 mm Gewicht ca. 420 g mit Batterien

## <span id="page-37-0"></span>**!** Achtung!

Trennen Sie das Gerät vom Messkreis bevor Sie zum Batterie- oder Sicherungsaustausch das Gerät öffnen!

## <span id="page-37-1"></span>22.1 Batterie

#### ∏<sup>ହ</sup>ି Hinweis! Batterieentnahme in Betriebspausen

Die integrierte Quarzuhr beim Kalibrator benötigt auch bei ausgeschaltetem Gerät Hilfsenergie und belastet die Batterie. Vor längeren Betriebspausen (z.B. Urlaub) wird daher empfohlen, die Batterien zu entfernen. Hierdurch verhindern Sie Tiefentladung und Auslaufen der Batterien, welches unter ungünstigen Umständen zu Beschädigungen führen kann.

Im Menü "Info" können Sie sich über den aktuellen Ladezustand der Batterien informieren: Func + On  $\downarrow$  în Fo  $\downarrow$  X.X V (bAtt).

Überzeugen Sie sich vor der ersten Inbetriebnahme oder nach Lagerung Ihres Gerätes, dass die Batterien Ihres Gerätes nicht ausgelaufen sind. Wiederholen Sie diese Kontrolle danach in regelmäßigen kurzen Abständen.

Bei ausgelaufener Batterie müssen Sie, bevor Sie das Gerät wieder in Betrieb nehmen, den Batterie-Elektrolyt sorgfältig mit einem feuchten Tuch vollständig entfernen und eine neue Batterie einsetzen.

Wenn auf der Anzeige das Zeichen " + " erscheint, dann sollten Sie so bald wie möglich die Batterie wechseln. Sie können zwar noch weiterhin messen, müssen jedoch mit verringerter Messgenauigkeit rechnen.

Das Gerät arbeitet mit drei 1,5 V-Batterien nach IEC R 6 oder IEC LR 6 oder mit drei entsprechenden Akkus.

## Batterie austauschen

- ➭ Legen Sie das Gerät auf die Frontseite, lösen Sie die beiden Schrauben an der Rückseite und heben Sie das Gehäuseunterteil, von unten beginnend, ab. An der oberen Stirnseite werden Gehäuseober- und -unterteil mit Hilfe von Rasthaken zusammengehalten.
- ➭ Nehmen Sie die Batterien aus dem Batteriefach.
- ➭ Setzen Sie drei 1,5 V-Mignonzellen entsprechend den angegebenen Polaritätssymbolen in das Batteriefach ein.
- ➭ Wichtig beim Zusammenbau: Setzen Sie zunächst das Gehäuseunterteil parallel auf (Bild), drücken Sie dann die beiden Gehäusehälften zuerst an der unteren (a), anschließend an der oberen (b) Stirnseite zusammen.
- 

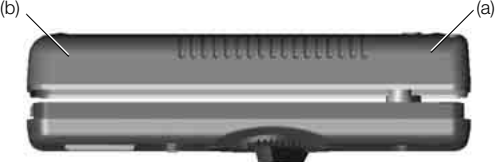

- ➭ Befestigen Sie das Unterteil wieder mit den beiden Schrauben.
- ➭ Bitte entsorgen Sie die verbrauchten Batterien umweltgerecht!

## <span id="page-37-2"></span>22.2 Netzadapter 4,5 V

Verwenden Sie zur Stromversorgung Ihres Geräts nur den Netzadapter NA4/500 von GOSSEN METRAWATT GMBH. Dieser gewährleistet durch ein hochisoliertes Kabel Ihre Sicherheit sowie eine sichere elektrische Trennung (Sekundärnenndaten 4,5 V/600 mA). Bei Stromversorgung durch den Netzadapter werden die eingesetzten Batterien elektronisch abgeschaltet, so dass diese im Gerät verbleiben können.

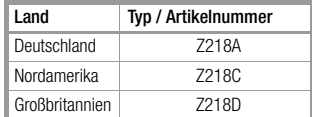

## <span id="page-38-1"></span>22.3 Sicherungen

Sofern die Sicherung für die Strommessbereiche bis 300 mA ausgelöst hat, bleiben alle anderen Messfunktionen weiter aktiv. Beseitigen Sie nach dem Ansprechen einer Sicherung zuerst die Überlastursache bevor Sie das Gerät wieder betriebsbereit machen!

Falls die Einlötsicherung für die Geberfunktionen ausgelöst hat, bleibt der Multimeterteil weiter in Funktion. Zum Austausch der Einlötsicherung und dem erforderlichen erneuten Abgleich müssen Sie das Gerät an unseren Reparatur- und Ersatzteilservice senden (siehe [Kap. 24](#page-39-0)).

### Multimetersicherung austauschen

- ➭ Öffnen Sie das Gerät wie zum Austauschen der Batterie.
- ➭ Nehmen Sie die defekte Sicherung z.B. mit Hilfe einer Prüfspitze heraus und ersetzen Sie diese durch eine neue.

Tabelle der zulässigen Sicherungen:

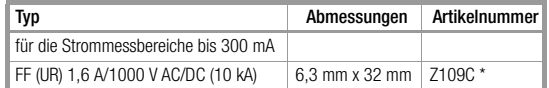

Diese Sicherungen sind jeweils im Zehnerpack bei unseren Vertriebsgesellschaften und Distributoren erhältlich.

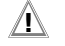

## **!** Achtung!

Achten Sie unbedingt darauf, dass Sie nur die vorgeschriebene Sicherung einsetzen!

Bei Verwendung einer Sicherung mit anderer Auslösecharakteristik, anderem Nennstrom oder anderem Schaltvermögen besteht Gefahr für Sie und für Schutzdioden, Widerstände oder andere Bauteile. Die Verwendung geflickter Sicherungen oder Kurzschließen des Sicherungshalters ist unzulässig.

## <span id="page-38-2"></span>22.4 Gehäuse

Eine besondere Wartung des Gehäuses ist nicht nötig. Achten Sie auf eine saubere Oberfläche. Verwenden Sie zur Reinigung ein leicht feuchtes Tuch. Vermeiden Sie den Einsatz von Putz-, Scheuer- oder Lösungsmitteln.

## <span id="page-38-0"></span>23 Kalibrator-/Multimetermeldungen

Folgende Meldungen werden bei Bedarf auf der Haupt- oder Nebenanzeige sichtbar. Meldungen über sichtbare Segmente siehe "Symbole der Digitalanzeige" auf Seite 2.

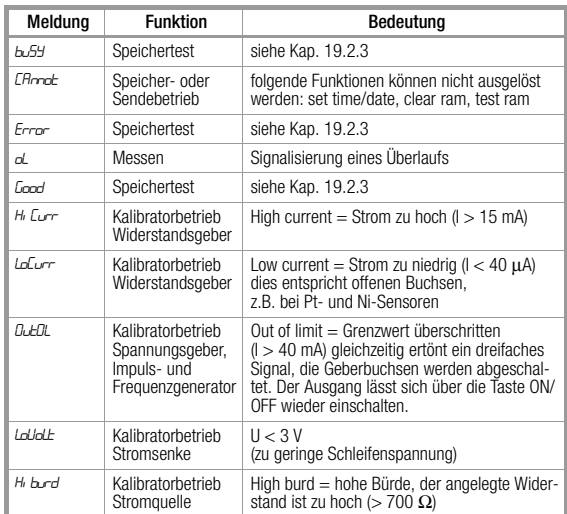

#### Blinkende Messeinheit

Bei jedem Kalibrator der Serie METRAHit<sup>®</sup>28C werden sämtliche Mess- und Kalibrierfunktionen im Werk entsprechend der technischen Spezifikation abgeglichen. Sofern eine Messeinheit blinkt, bedeutet dies, das die dort ermittelte und im Kalibrator bzw. Multimeter abgespeicherte Abgleichkonstante für diese Funktion nicht mehr zur Verfügung steht. In diesem Fall kann das Messergebnis von der Spezifikation abweichen. Wir empfehlen, das Gerät zu einem erneuten Abgleich an unseren Reparatur- und Ersatzteilservice zu senden (siehe [Kap. 24](#page-39-0)).

# <span id="page-39-0"></span>24 Reparatur- und Ersatzteil-Service DKD-Kalibrierlabor\* und Mietgeräteservice

Bitte wenden Sie sich im Bedarfsfall an:

GOSSEN METRAWATT GMBH Service-Center Thomas-Mann-Straße 16 - 20 90471 Nürnberg • Germany Telefon +49-(0)-911-8602-0 Telefax +49-(0)-911-8602-253 E-Mail service@gmc-instruments.com

Diese Anschrift gilt nur für Deutschland.

Im Ausland stehen unsere jeweiligen Vertretungen oder Niederlassungen zur Verfügung.

## \* DKD Kalibrierlaboratorium für elektrische Messgrößen DKD – K – 19701 akkreditiert nach DIN EN ISO/IEC 17025

Akkreditierte Messgrößen: Gleichspannung, Gleichstromstärke, Gleichstromwiderstand, Wechselspannung, Wechselstromstärke, Wechselstrom-Wirkleistung, Wechselstrom-Scheinleistung, Gleichstromleistung, Kapazität, Frequenz

## Kompetenter Partner

Die GOSSEN METRAWATT GMBH ist zertifiziert nach DIN EN ISO 9001:2000.

Unser DKD-Kalibrierlabor ist nach DIN EN ISO/IEC 17025 bei der Physikalisch-Technischen Bundesanstalt bzw. beim Deutschen Kalibrierdienst unter der Nummer DKD–K–19701 akkreditiert.

Vom Prüfprotokoll über den Werks-Kalibrierschein bis hin zum DKD-Kalibrierschein reicht unsere messtechnische Kompetenz. Ein kostenloses Prüfmittelmanagement rundet unsere Angebotspalette ab.

Ein Vor-Ort-DKD-Kalibrierplatz ist Bestandteil unserer Service-Abteilung. Sollten bei der Kalibrierung Fehler erkannt werden, kann unser Fachpersonal Reparaturen mit Original-Ersatzteilen durchführen.

Als Kalibrierlabor kalibrieren wir natürlich herstellerunabhängig.

# Servicedienste

- Hol- und Bringdienst
- Express-Dienste (sofort, 24h, weekend)
- Inbetriebnahme und Abrufdienst
- Geräte- bzw. Software-Updates auf aktuelle Normen
- Ersatzteile und Instandsetzung
- Helpdesk
- Seminare mit Praktikum
- Prüfungen nach BGV-A2 (VBG 4)
- DKD-Kalibrierlabor nach DIN EN ISO/IEC 17025
- Serviceverträge und Prüfmittelmanagement
- Mietgeräteservice
- Altgeräte-Rücknahme

# Nachdruck DKD-Kalibrierschein

Sofern Sie einen Nachdruck des DKD-Kalibrierscheins zu Ihrem Gerät bestellen, geben Sie bitte die Kennziffern aus dem obersten und untersten Feld des Kalibrierzeichens an. Die Serien-Nr. Ihres Geräts benötigen wir hierzu nicht.

# <span id="page-39-1"></span>25 Gewährleistung

Der Gewährleistungszeitraum für alle Mess- und Kalibriergeräte der Serie METRA*Hit* beträgt 3 Jahre nach Lieferung. Für die Kalibrierung gilt ein Gewährleistungszeitraum von 12 Monaten.

Die Gewährleistung umfasst Produktions- und Materialfehler, ausgenommen sind Beschädigungen durch nicht bestimmungsgemäßen Gebrauch oder Fehlbedienung sowie jegliche Folgekosten.

# <span id="page-39-2"></span>26 Produktsupport

Bitte wenden Sie sich im Bedarfsfall an:

GOSSEN METRAWATT GMBH Hotline Produktsupport Telefon +49-(0)-911-8602-112 Telefax +49-(0)-911-8602-709

E-Mail support@gmc-instruments.com

Gedruckt in Deutschland • Änderungen vorbehalten

GOSSEN METRAWATT GMBH Thomas-Mann-Str. 16-20 90471 Nürnberg • Germany Member of GMC Instruments Group

Telefon+49-(0)-911-8602-0 Telefax +49-(0)-911-8602-669 E-Mail info@gmc-instruments.com www.gmc-instruments.com

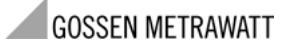